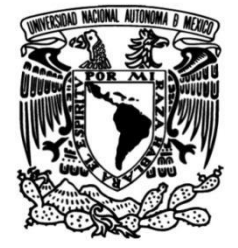

# **UNIVERSIDAD NACIONAL AUTÓNOMA DE MÉXICO**

# **FACULTAD DE INGENIERÍA**

# **la capacitación de asesor Manual de procedimientos para comercial del área de servicios de mantenimiento**

### **TESIS**

Que para obtener el título de

**Ingeniera Industrial**

**P R E S E N T A**  María Fernanda Torres Quintero

## **DIRECTORA DE TESIS**

Dra. Flor Hernández Padilla

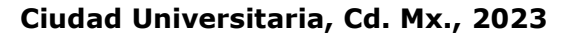

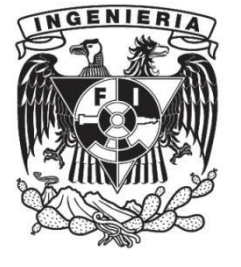

# Agradecimientos

Agradezco a mi familia. Primeramente, a mi mamá por caminar conmigo de la mano desde que era pequeña, por ser ese soporte fundamental durante toda mi carrera académica, por desvelarte conmigo, preocuparte por mi alimentación, mi descanso y mi bienestar, gracias por los cafés en la madrugada y los sándwiches al amanecer, sin duda esto es por y gracias a ti.

Agradezco a mi papá por siempre hacer mis sueños realidad, por enseñarme que la única limitación que tengo está en mi mente, por siempre darme ánimos y reconocer mis esfuerzos, gracias por formarme valiente, segura y trabajadora. Te agradezco por esperarme todas las noches para cenar conmigo y decirme que pronto mi esfuerzo valdría la pena, hoy sé que lo valió.

A mis hermanos, gracias por hacer más sencillo este camino académico y profesional.

Hermana Paty, te admiro desde siempre, gracias por enseñarme el significado de la perseverancia, de la dedicación y la pasión por el aprendizaje, gracias por tus palabras de guía, amor y protección.

A mi hermano Rubén, gracias por tu presencia, por esas clases intensas de números complejos en la madrugada, por enseñarme a nunca dudar de mis capacidades y a no limitarme en mis metas. Te agradezco porque de ti aprendí que el valor de los éxitos está en compartirlos.

A mis sobrinas Karla y Andrea, seguramente leerán esto en algunos años, solo quiero agradecerles porque desde que existen soy mejor persona y ahora entiendo que el significado de la vida está en cantar una canción, mirar la lluvia caer por la ventana o asombrarse por cómo se forman las burbujas, espero algún día ser inspiración para ustedes como lo son para mí.

Quiero agradecer al Ing. Francisco, por ser un líder, un coach y un amigo, sobre todo por confiar en mí incluso cuando yo no lo hago, gracias por la enseñanza profesional, ética y técnica que no te limitas a compartir, me ha hecho crecer como ingeniera y como persona.

Agradezco a la Dra. Flor Hernández Padilla por confiar en este desarrollo de trabajo, por el gran acompañamiento a la distancia y explicarme las cosas las veces necesarias. Te agradezco por motivarme a encontrar y mostrar la excelencia en cada avance, admiro tu vocación y profesionalismo.

Además, agradezco a mis amigas Cristal, Abril, Jazmín, desde que coincidimos en la secundaria han sido muy importantes en mi vida, aunque todas tomamos caminos diferentes, les agradezco por estar para mí en los momentos difíciles y aún mejor en los buenos momentos. Gracias por motivarme para lograr mis objetivos, no cabe duda de lo afortunada que soy con su amistad.

A mis amigos de la universidad, Michelle, Nayibe y Oscar, gracias por compartir conmigo aulas, conocimiento, estrés y muchas ganas de superarnos. Las horas en la biblioteca, las noches de estudio y las conversaciones en los pasillos a su lado, sin duda hicieron de mi estancia en la Facultad una experiencia enriquecedora y divertida.

Le agradezco profundamente a Fernanda Torres del pasado que eligió sabia y genuinamente estudiar Ingeniería Industrial, por disfrutar cada clase llena de palabras inspiradoras, retos y nuevo conocimiento para reforzar constantemente que estaba y estoy en el camino correcto. Gracias por no rendirnos en este proceso que a veces se mostró cansado y que hoy es una realidad.

Gracias a cada ingeniero y docente que compartió sus conocimientos y experiencias conmigo en las aulas de la Facultad de Ingeniería, por fomentar el constante aprendizaje, la mejora continua y la creatividad, hoy eso me acompaña cada día.

Finalmente, a la vida y a las personas que me han acompañado a lo largo de este camino.

# Contenido

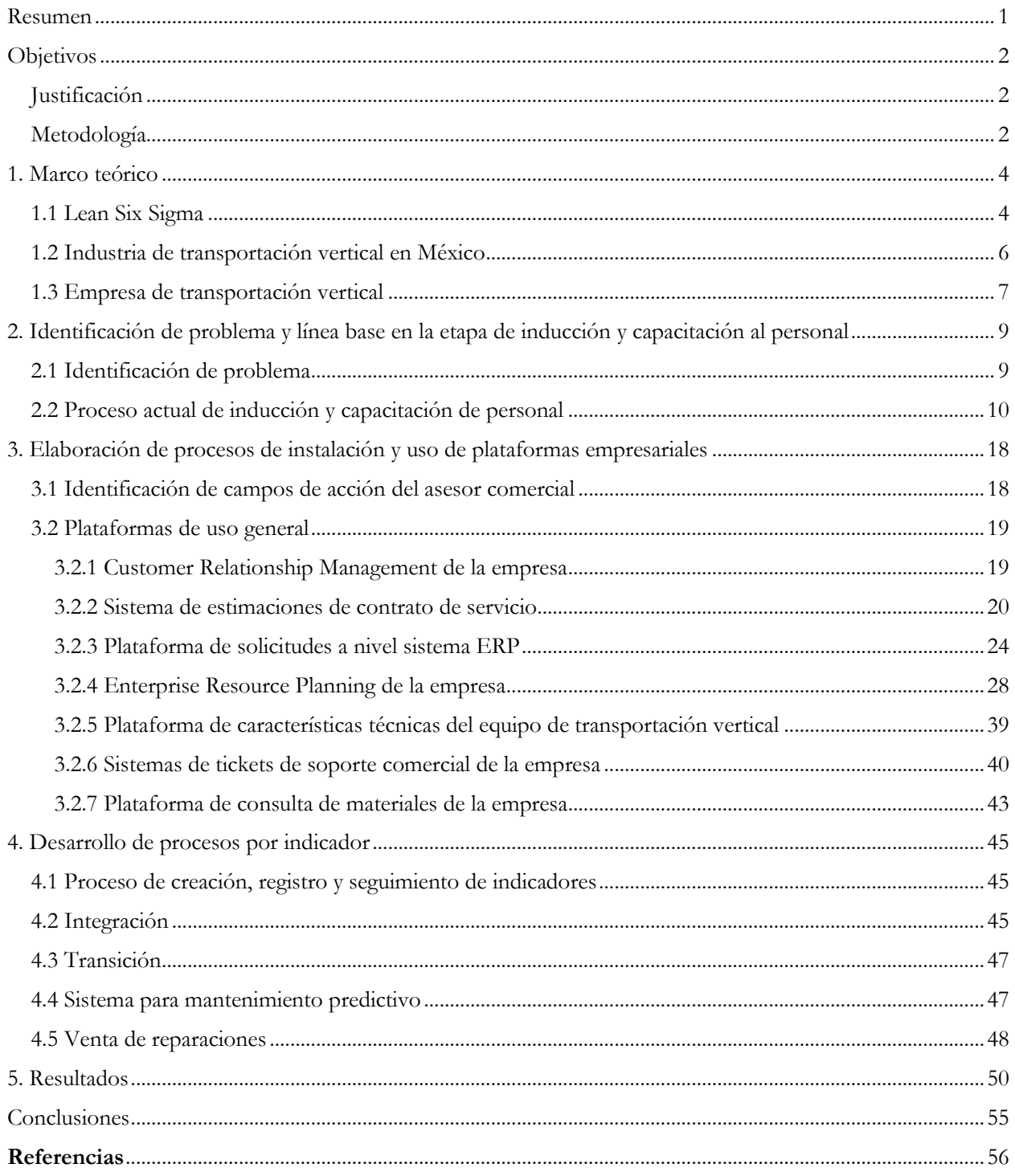

## <span id="page-4-0"></span>Resumen

En este informe reporto la documentación de los procesos, registro e información de cada plataforma digital que la empresa pone a disposición del asesor comercial en el área de mantenimiento, para que este pueda desarrollar su trabajo profesional con base en los cuatro indicadores de desempeño, con el objetivo de minimizar la variación de los procesos y agilizar su trabajo en el campo práctico.

Esto se realizó una vez identificada el área de oportunidad, la empresa al no tener estructurada la capacitación del nuevo personal y brindar la información de manera verbal, incurre en una pérdida económica calculada por dos factores: los recursos empleados y el beneficio económico esperado por el nuevo personal como parte de su desarrollo laboral. El primero se compone por los accesos a los CRM, ERP y las plataformas globales de la empresa; el tiempo de capacitación formal de los supervisores y gerentes del área, así como, la capacitación informal proveniente de personas con antigüedad en la posición, las cuales colaboran de manera verbal, no obstante, la información entre ellos es diferente y puede ser errónea o incompleta para el nuevo asesor comercial.

El segundo está compuesto por los ingresos económicos esperados de las ventas en los cuatro indicadores de desempeño, los cuales el nuevo personal no logra cumplirlos en los primeros seis meses posteriores al ingreso.

La actividad de venta de manera general se desarrolla con base en dos procesos: el comercial, que actualmente cuenta con capacitación especializada, y el proceso administrativo, como soporte de la actividad comercial, este se conforma del registro, consulta y creación de información en las plataformas de la empresa, sin embargo, para este segundo, no hay documentación y la capacitación dedicada a este proceso es mínima.

El asesor comercial es igual de importante que todas las personas de la empresa, a diferencia de otras posiciones, este moviliza los recursos internos para transmitir la propuesta de valor al cliente final, por lo que, la estandarización de procesos comerciales y administrativos son muy importantes para tener un flujo continuo interno, a su vez, una respuesta oportuna al cliente.

Con la documentación se espera facilitar el acceso y uso de las plataformas digitales que forman parte del proceso administrativo y estandarizarlo para que la empresa, entendida como un sistema, pueda marcar delimitaciones claras sobre el alcance de cada plataforma estrechamente vinculada con cada indicador, disminuir el tiempo de aprendizaje del nuevo asesor comercial y brindar de manera eficiente sus servicios.

# <span id="page-5-0"></span>**Objetivos**

Objetivo general: Colaborar con la documentación de procesos de cada indicador dentro del área comercial de mantenimiento de elevadores, con el fin de minimizar la variación de los procesos y agilizar el trabajo del asesor en el campo práctico para que pueda cumplir con los indicadores establecidos.

Objetivos particulares:

- Levantamiento de datos y mapeo de procesos que se siguen durante la inducción y capacitación de nuevo personal hasta la independencia de este en el área comercial.
- Análisis de los procesos actuales de inducción y capacitación.
- Definir el alcance y el nivel de profundización en los procesos de cada indicador de acuerdo con el tiempo objetivo de capacitación.
- Documentar los procesos categorizados por indicador apoyados de las plataformas de registro con especificaciones visuales que permitan al asesor entender y seguir los procedimientos.

## <span id="page-5-1"></span>Justificación

Derivado de la ausencia de capacitación y manuales de consulta del proceso administrativo en el área comercial de servicios de mantenimiento de elevadores, los procedimientos de registro, consulta y creación de la información han presentado variación, esto impacta directamente en la respuesta al cliente. Además de manera interna, los tiempos de incorporación del nuevo personal al campo de aplicación comercial son extensos de acuerdo con lo esperado. Finalmente, el cumplimiento de los indicadores de desempeño ha sido por debajo de lo deseable en los primeros seis meses posteriores al ingreso. Estos tres elementos permiten reconocer un área de oportunidad en el proceso actual de inducción y capacitación del nuevo personal.

### <span id="page-5-2"></span>Metodología

Para el desarrollo de este proyecto se empleará la siguiente metodología conformada por 5 pasos, los cuales permitirán: identificar el problema considerando la ejecución actual del proceso, delimitar el alcance de la posición del asesor comercial y realizar las mejoras necesarias en beneficio del desarrollo profesional individual y colaborativo con la empresa, las cuales serán mostradas finalmente en los resultados.

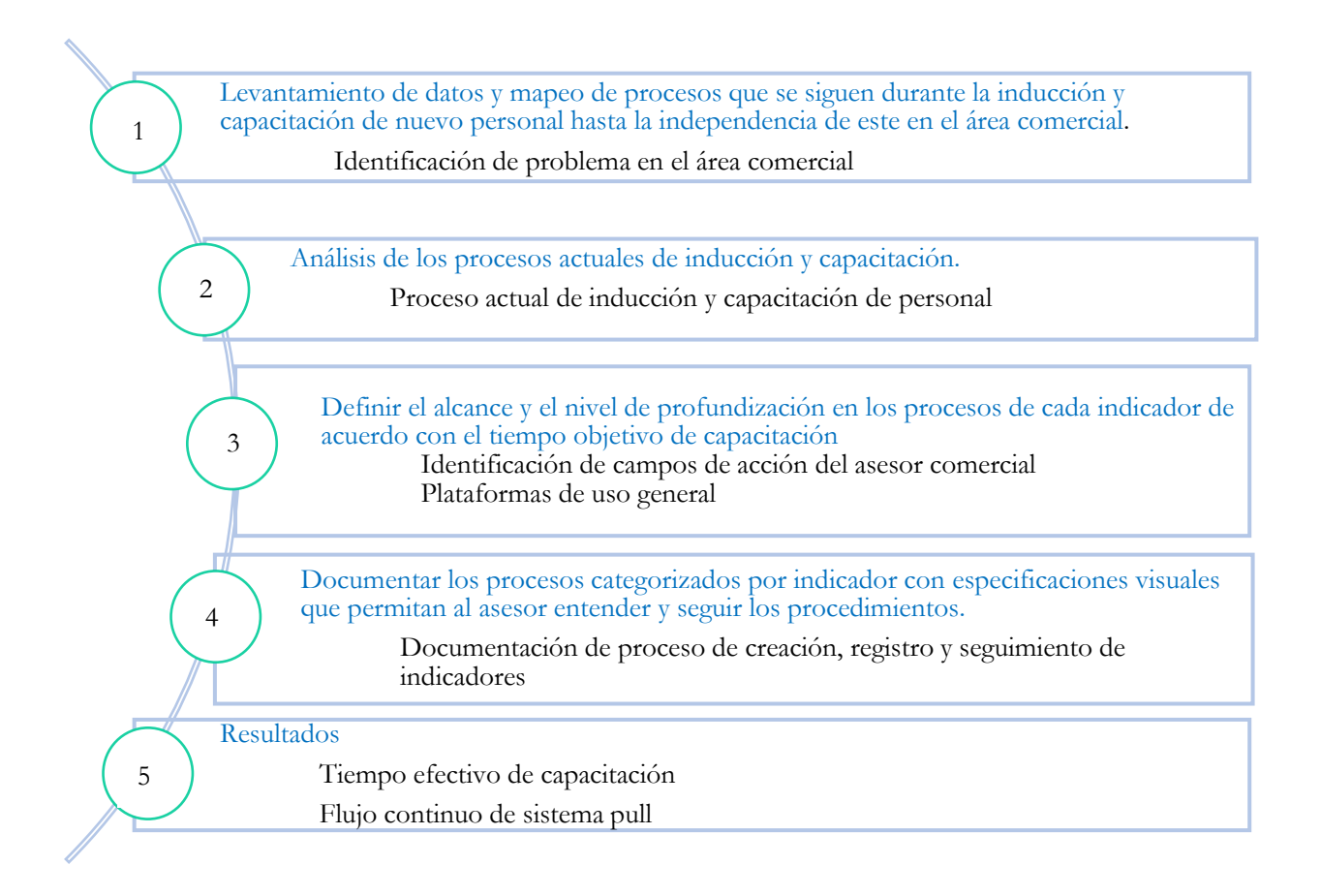

Cada etapa de la metodología se desarrollará en los siguientes capítulos permitiendo así lograr el objetivo general definido.

## <span id="page-7-0"></span>1. Marco teórico

Con el fin de contextualizar a la empresa dentro de un panorama general de la industria de transportación vertical en México y un entorno global de este sector, se abordarán temas de metodologías que permiten el análisis y comprensión de los procesos que integran el área comercial, conceptos de sistemas operativos y el papel de la industria en el país.

#### <span id="page-7-1"></span>1.1 Lean Six Sigma

Para el desarrollo de este trabajo de tesis el punto de partida es la curva de aprendizaje, la cual manifiesta que el tiempo necesario para producir una unidad disminuye a medida que el operario o la compañía produce más unidades (Krajewski & Ritzman, 2000), como se ilustra en la figura 1 donde se relacionan las horas de mano de obra directa en una locomotora y las unidades producidas acumuladas, representa la disminución continua del tiempo invertido conforme se produce una mayor cantidad de unidades hasta el punto donde el aprendizaje se vuelve insignificante porque la persona responsable de la producción de unidades ya se apropió del proceso, sin embargo, el tiempo que transcurre para que el trabajador logre el aprendizaje óptimo de su puesto de trabajo se interpreta como costo adicional de mano de obra, adicionalmente, durante este periodo es cuando más se presentan desviaciones en los procesos que competen al área de desempeño.

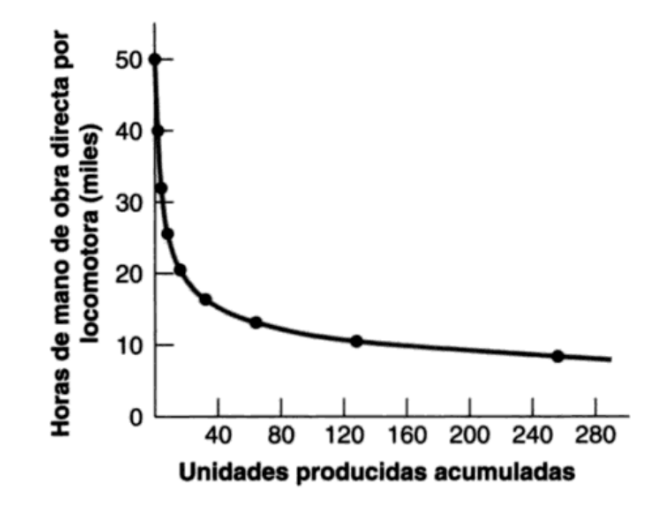

Figura 1. Curva de aprendizaje. (Krajewski & Ritzman, 2000)

Sobre esta línea de acción podemos introducir el concepto de Lean Six Sigma, como la filosofía compuesta por Lean, la cual se fundamenta en eliminar todos los desperdicios o elementos que son innecesarios en un proceso y que en consecuencia lo ralentizan y Six Sigma, esta se fundamenta en la reducción de la variabilidad y de los defectos (Martínez Mayoral & Morales Socuéllamos, 2022) esta combinación de metodologías potencializa la mejora de procesos ya que en conjunto representa una filosofía empresarial centrada en la satisfacción del cliente, la cual reduce el desperdicio al reducir la variación en los procesos (Socconini & Reato, 2019), por lo que el objetivo perseguido mediante la aplicación de esta es estandarizar los procesos para contribuir notablemente en reducir la variación.

Englobando este término junto con la curva de aprendizaje, podemos determinar que existe un periodo de tiempo donde los procesos, los cuales son la aplicación de una serie de etapas lógicas y ordenadas que persiguen un objetivo común (Baca, y otros, 2016) se encuentran con mucha variación, lo que se puede traducir en defectos y reprocesos, mismos que impactan a los costos de producción y a los tiempos de entrega, es por ello que entre menor sea este tiempo de variación resulta más eficiente para la propuesta de valor entregada por la empresa al cliente final, entendida como el modo en que un producto o un servicio resuelve un problema o satisface una necesidad (Socconini & Reato, 2019), y en primera instancia el valor entregado por parte del trabajador a sus clientes internos.

Con este panorama resulta conveniente establecer la forma de operación de la empresa bajo un sistema pull, el cual consiste en producir al cliente la cantidad y clase de producto que requiere y justo cuando la requiere (Cuatrecasas Arbós, 2012), nuestro enfoque será particularmente detonado por el cliente final, el cual movilizará los recursos internos de la empresa para obtener el producto requerido. Esto se da a través del intermediario entre el cliente final y la empresa en sí, por lo que la función del agente que transmite la entrada al sistema como un requerimiento, deberá ser el comunicar y gestionar los recursos internos para poder regresar con el cliente y entregarle su solicitud atendida, para esto es fundamental el entendimiento de los procesos y la estandarización de los mismos, con el fin de no producir ningún bien o servicio hasta que el cliente tanto interno como externo lo solicite.

En este sentido la empresa se debe comprender como un sistema, entendido como el conjunto de elementos de un todo ordenado y coherente que permiten una interacción mutua para alcanzar objetivos comunes (Trosino, 2006) y el personal nuevo, durante su desarrollo de aprendizaje debe integrarse a dicho sistema a través del aprendizaje organizacional y la capacitación, de esta manera evitamos que se trate de un ser aislado y fomentamos la coordinación con las áreas involucradas a fin de lograr los objetivos y entregar valor al cliente final. Este enfoque también permite el conocimiento, uso y delimitación de alcances de las Tecnologías de Información y Comunicación TIC, aquellos medios técnicos y automatizados que trabajan sobre datos y procesos de envío y recepción de

información (Suárez y Alonso, 2007) propias de la empresa mediante el uso y herramientas de desempeño que los CRM, sistemas informáticos de apoyo a la gestión de la relación con el cliente y ERP, sistemas informáticos de apoyo a la planeación de recursos, brindan a cada integrante de este sistema de acuerdo con las funciones, alcances, área específicas e indicadores.

Para que la variación de los procesos en una etapa inicial disminuya parte de identificar mediante el mapeo de procesos actuales, las áreas de oportunidad que permitan hacer un proceso esbelto, estandarizado y finalmente documentarlo, de esta manera, el área tendrá una estructura definida respecto a la forma de realizar las actividades y permitirá que los procesos no dependan del capital humano, si no, del método de realización.

#### <span id="page-9-0"></span>1.2 Industria de transportación vertical en México

El sector de la transportación vertical comienza a desarrollarse en el país atendiendo a la globalización y necesidad social de evitar caminar altos recorridos de edificios por medio de escaleras. Por lo que a partir del siglo XXI la industria de los elevadores eléctricos de tracción comienza a tener influencia gubernamental, en la cual, instituciones públicas y privadas crean la NOM-053-SCFI-2000 posteriormente la últimas actualización en el 2017, enfocada en establecer las especificaciones de seguridad de instalación de elevadores de tracción para pasajeros o de carga, con objetivo de establecer los elementos y condiciones fundamentales de instalación y los sistemas de seguridad con los que deben contar, así como, los métodos de prueba de los elevadores para garantizar una correcta puesta en funcionamiento.

Sin embargo, conforme las construcciones verticales incrementaron en el país con objetivo de optimizar el espacio horizontal adquirido y los edificios se construyeron de mayor tamaño, como lo es el caso de la Torre de Reforma en el año 2016, el sector de transportación vertical en conjunto con la Asociación Mexicana de Elevadores y Escaleras Eléctricas y el gobierno desarrollaron la actual NOM-207-SCFI-2018 para regular el mantenimiento de elevadores, escaleras, rampas y aceras electromecánicas, con el objetivo de establecer los requerimientos mínimos que estas instalaciones deben recibir considerando factores como uso, sector al que está dirigido el inmueble donde se encuentra el equipo de transportación, condiciones ambientales de operación, entre otros. Con esta normatividad se responsabiliza al proveedor de mantenimiento y al responsable del equipo por el servicio de mantenimiento preventivo brindado al activo, así como, se determina la obligación de que cada equipo de transportación vertical debe contar con un contrato de mantenimiento para garantizar la cobertura ante eventualidades de seguridad, es decir, en gran parte la normatividad especifica la infraestructura por parte del prestador de servicios con objetivo de minimizar los impactos negativos a los usuarios.

Adicionalmente, la normatividad exige la verificación del cumplimiento por parte de una Unidad de Verificación dada por una persona física o moral acreditada para evaluar la conformidad de la normatividad, por lo que se somete a la empresa proveedora al cumplimiento en materia de mantenimiento, elaboración de contratos y documentación del servicio brindado para garantizar la certificación y cumplimiento con la ley.

#### <span id="page-10-0"></span>1.3 Empresa de transportación vertical

La empresa de elevadores es uno de los fabricantes más importantes de elevadores del mundo. La misión de la empresa se basa principalmente en tres líneas de acción: la sostenibilidad disminuyendo los impactos ambientales de las operaciones pensando en las futuras generaciones, la seguridad mediante las políticas y procedimientos internos apegados a la normatividad mexicana NOM-207 y la innovación apoyados del área de investigación y desarrollo.

Actualmente las actividades comerciales y productos que contempla son las siguientes:

- Elevadores: diferenciados por velocidad, recorrido en metros, capacidad de carga, segmentación al que van dirigidos.
- Escaleras y rampas: diferenciadas por el segmento al que van dirigidas, la altura máxima, velocidad, grados de inclinación y la eficiencia energética para su operación.
- Soluciones innovadoras: se dividen en control de acceso y destino, el primero son dispositivos adicionales a las instalaciones de cualquier producto de los anteriores, con objetivo de combinar dispositivos de interfaz de usuario como tarjetas, huella digital, etc. para poder acceder a los inmuebles. Mientras, el control de destino toma en cuenta los pisos de destino deseados y el número de pasajeros en espera para mejorar y eficientar significativamente el flujo de personas.

La empresa trabaja sobre modelos de negocio para la venta y distribución de sus productos, los cuales tienen áreas específicas para atender el requerimiento del cliente, estos modelos son los siguientes:

• Instalaciones: área enfocada en la venta de equipos de transportación vertical por primera vez en nuevos proyectos de construcción.

- Modernización: área de negocio enfocada a la venta de reemplazo de instalaciones antiguas e inseguras total o parcialmente en construcciones.
- Servicio de mantenimiento: área enfocada en el servicio postventa, a través de contratos o pólizas de mantenimiento y reparación de cualquiera de los productos que se comercializan provenientes de las áreas de negocio antes mencionadas o de la competencia.
- Operaciones: área enfocada a la venta de refacciones menores y ejecución de mantenimiento preventivo.

La empresa es una de las compañías más innovadoras del mundo, evidencia de esto es su sistema de mantenimiento predictivo a través del cual se identifican problemas potenciales de funcionamiento, es una innovación para eliminar periodos de inactividad en los equipos de transportación vertical.

Finalmente, hablando del tema de competidores a nivel nacional estos se dividen en dos sectores importantes, el primero enfocado a la instalación y el segundo al mantenimiento; durante la pandemia el segundo se incrementó con proveedores independientes, sin embargo, la problemática radica en el cumplimiento y modo de operación conforme a la NOM- 207-SCFI-2018. Muchos de los proveedores independientes no están apegados a los requisitos de la norma mencionada, aunque representan competencia importante para la empresa. Conforme a esto, algunas de estas compañías no tienen la especialización para el mantenimiento de equipos de transportación vertical, esto representa un riesgo de seguridad principalmente para el usuario. Para la empresa la seguridad es el aspecto más importante en sus productos y servicios ofrecidos al cliente.

Como observamos, la competencia es amplia en ambos sentidos y con expectativa de crecimiento, esto representa para la compañía un reto importante de posicionamiento y expansión de mercado. Dicho reto puede ser mitigado a través de la innovación, la mejora en la propuesta de valor actual, etc., de tal manera que lo más importante es hacer llegar esa información al cliente final a través de los principales canales de comunicación.

Los asesores comerciales son el primer contacto con el cliente para la venta de un negocio, escuchan su requerimiento, lo asesoran y en conjunto determinan una solución, de ahí la importancia de reclutar al personal correcto para la posición, capacitarlo adecuadamente y en el tiempo necesario para introducirlo al campo de acción lo antes posible, de esta manera, la empresa apoyada de su infraestructura responderá a las necesidades del cliente externo y logrará transmitir la información de valor.

# <span id="page-12-0"></span>2. Identificación de problema y línea base en la etapa de inducción y capacitación al personal

#### <span id="page-12-1"></span>2.1 Identificación de problema

El área comercial de servicios se caracteriza por una alta rotación de personal particularmente en el último año, los motivos principales de renuncia o despido se deben al incumplimiento en el pronóstico mensual objetivo, por una parte, los asesores se sienten desorientados en la forma de trabajo que deben de seguir, mientras que, los responsables del área ven la necesidad de renovarse de personal al observar que no alcanzan los resultados esperados posterior a los primeros tres meses de contrato. La identificación del problema parte de analizar lo que ocurre durante ese periodo; el especialista de ventas cuenta con documentación de apoyo para llevar a cabo la capacitación interna, sin embargo, no hay un plan de capacitación definido y estandarizado para seguirlo con cada nuevo personal.

Adicionalmente, se cuenta con una gran diversidad de plataformas digitales que forman parte fundamental de las funciones y procesos de registro, consulta y creación de información (o bien, procesos administrativos) que competen al nuevo asesor comercial, los cuales no están documentados y emplearlos requiere el acompañamiento de compañeros de la misma posición y del especialista de ventas o gerente, lo cual representa primero, que los procesos no se hagan siempre de la misma forma o de la manera más efectiva y eficiente, segundo, mayor tiempo en la curva de aprendizaje para la utilización de estas plataformas.

Finalmente, otro aspecto relevante es el costo de capacitación estimado para un asesor comercial, el cual, considerando factores como salario, tiempo invertido de personal para la capacitación interna y la falta de cumplimiento con el ingreso esperado a través los indicadores, tan solo para el segundo trimestre posterior a la capacitación, ronda alrededor de 2,500,000.00 y 3,000,000.00 de pesos. Al cruzar la información, este costo de capacitación puede verse beneficiado al reducir la asesoría directa para los procesos de registro y consulta.

Para encontrar el área de oportunidad en la etapa de capacitación, será importante mapear el proceso una vez que el personal ha ingresado a la empresa desde la inducción hasta que el asesor está capacitado para desarrollar las actividades del proceso administrativo de manera independiente.

### <span id="page-13-0"></span>2.2 Proceso actual de inducción y capacitación de personal

A lo largo de este capítulo se presenta el proceso que se sigue desde la inducción y capacitación de nuevo personal hasta que este se considera apto para desempeñar las actividades propias del área de forma independiente, para esto tenemos el mapeo de proceso representado en la figura 2, donde se observa la interacción de al menos cuatro áreas en este primer acercamiento del asesor con la actividad profesional, así como, el cronograma de actividades en la figura 3 para visualizar la temporalidad entre cada evento.

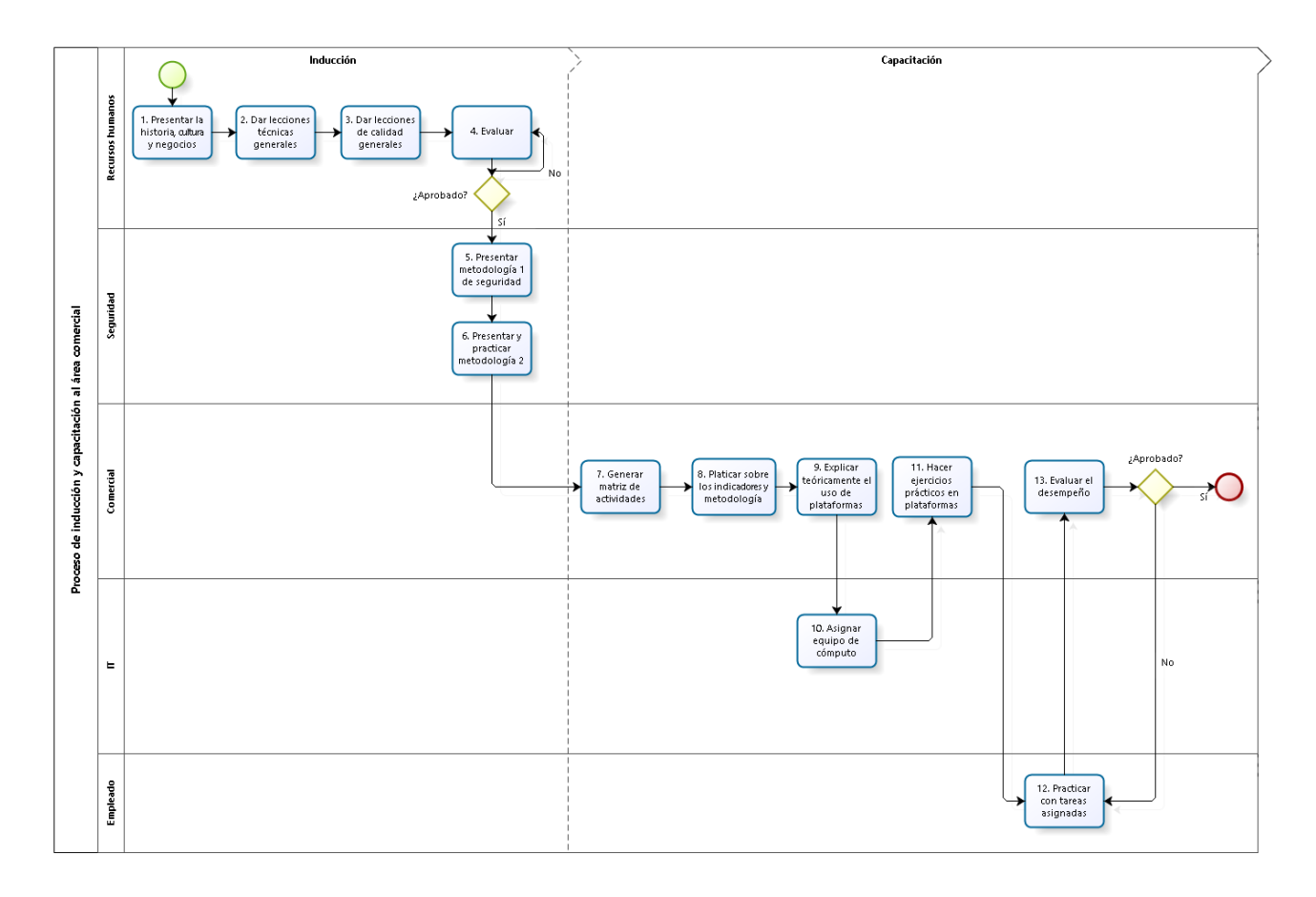

Figura 2. Mapeo de proceso de inducción y capacitación al área comercial. Elaboración propia.

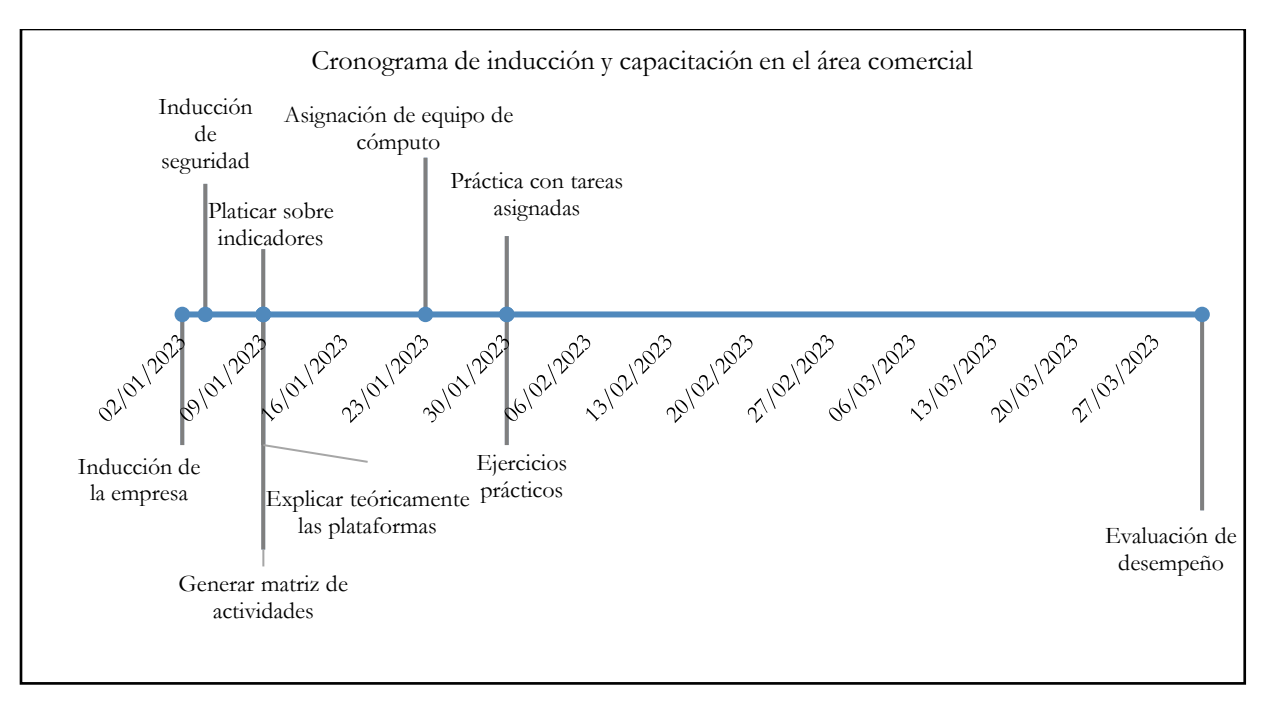

Figura 3. Cronograma de inducción y capacitación en el área comercial. Elaboración propia.

De manera inicial, interpretando el detalle visual podemos observar un tiempo estimado de inducción de una semana, mientras que, la capacitación se desarrolla en tres meses, sin considerar que posterior a esta fecha los asesores se presentan con situaciones particulares donde existe desconocimiento sobre cómo abordarlas y se recurre al resto de los asesores comerciales con mayor experiencia, ya que no se consideran dentro de las pláticas o ejercicios teórico-prácticos que el especialista de ventas presenta durante el periodo de capacitación. Además, observamos que la actividad con mayor duración es la parte práctica, en esta se considera que el asesor tendrá que aprender lo suficiente en materia de registro de indicadores y generación de cotizaciones, proceso interno que debe desarrollarse integrando la metodología de ventas específica del área.

Para mayor detalle del proceso, se presenta el procedimiento, este se entiende como la forma específica de llevar a cabo una actividad o un proceso (Instituto Mexicano de Normalización y Certificación, 2015) únicamente de la etapa de capacitación en la Tabla 1. Procedimiento de capacitación en el área comercial de servicios. Se visualiza el número de identificación de actividad en el proceso anterior descrito como código, la descripción de cada actividad, el responsable y el sistema o formato para poder ejecutarse.

| Código | Nombre de<br>la actividad                                        | Descripción de la actividad                                                                                                    | Responsable                                        | Sistema/<br>formato                    |
|--------|------------------------------------------------------------------|----------------------------------------------------------------------------------------------------|----------------------------------------------------|----------------------------------------|
| 7      | Generar<br>matriz de<br>actividades                              | Realizar en conjunto con el<br>especialista de ventas y el asesor<br>comercial actividades que se harán<br>durante esa primera semana. Las<br>actividades están en función de la<br>agenda de indicadores del especialista<br>de ventas.                                                                                                    | Especialista<br>de ventas y<br>asesor<br>comercial | Presencial en<br>documento<br>Word     |
| 8      | Platicar<br>sobre los<br>indicadores<br>metodología<br>de ventas | Realizar exposición en la oficina con<br>el asesor comercial comenzando por<br>el nombre de los cuatro indicadores,<br>qué representan para la empresa y la<br>meta mensual establecida para cada<br>asesor de acuerdo con el objetivo<br>anual. Esto en conjunto con la<br>explicación detallada y entrega de<br>formatos al asesor, apegados al<br>método de ventas. El especialista de<br>ventas proporciona un contrato de<br>mantenimiento y una cotización de<br>reparación al asesor comercial, el cual<br>debe leer, obtener dudas y resolverlas<br>en conjunto con el superior.<br>El asesor acompaña al especialista de<br>ventas $y/\text{o}$ al gerente a visitas de<br>campo con clientes, en las que el<br>asesor toma nota de la aplicación del<br>método de ventas, escucha<br>atentamente el desarrollo de la<br>reunión y al salir pregunta dudas y es<br>retroalimentado por el responsable de<br>la visita. | Especialista<br>de ventas                          | Presencial a<br>modo de<br>conferencia |
| 9      | Explicar<br>teóricamente<br>el uso de<br>plataformas             | Proyectar en pantalla las distintas<br>plataformas empleadas para el<br>registro y seguimiento de cada<br>indicador, para esto se emplean<br>ejemplos de otros asesores<br>comerciales en las diversas etapas del                                                                                                    | Especialista<br>de ventas                          | Presencial a<br>modo de<br>conferencia |

Tabla 1. Procedimiento de capacitación en el área comercial de servicios

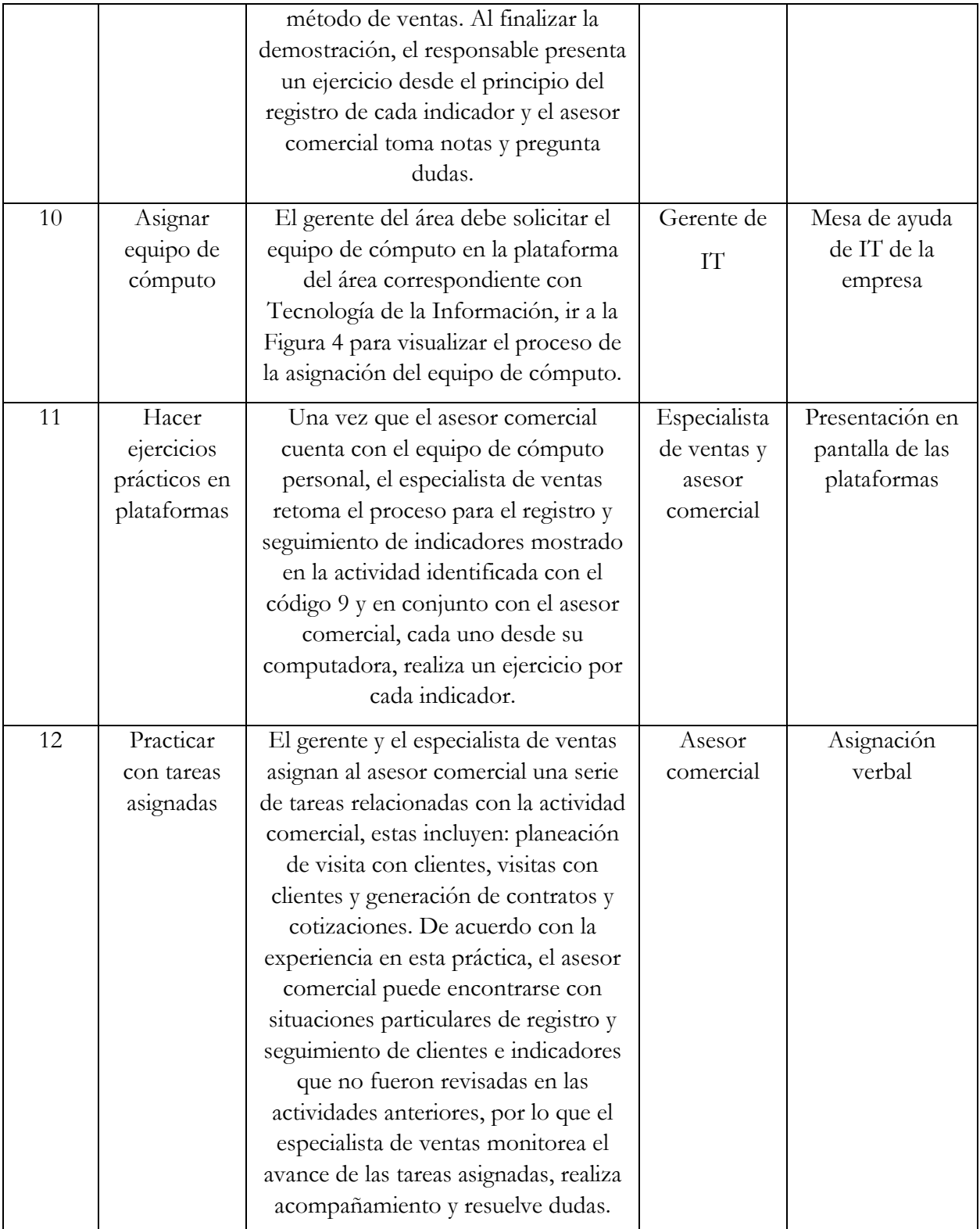

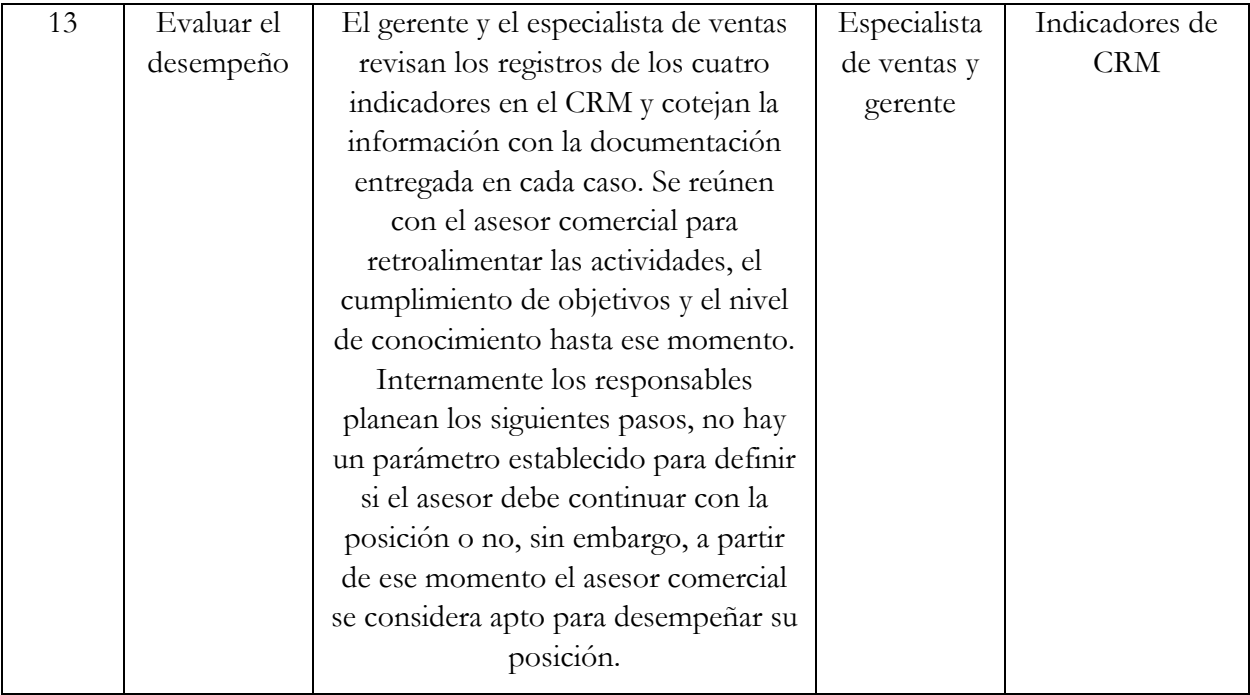

Particularmente las actividades 9, 10 y 11 representan un flujo extenso de tiempo y de información por la implicación de explicar algo práctico antes de tener los medios necesarios para una capacitación práctica. Con el objetivo de profundizar en las actividades referentes a la etapa de capacitación de personal, se revisó específicamente el subproceso que sigue el área comercial de servicios y el área de Tecnologías de la Información representado en la Figura 4. "Proceso de asignación de equipo de cómputo para el área comercial de servicios de mantenimiento", el cual integra a tres áreas y el primer paso lo realiza el gerente del área comercial al solicitar el equipo de cómputo.

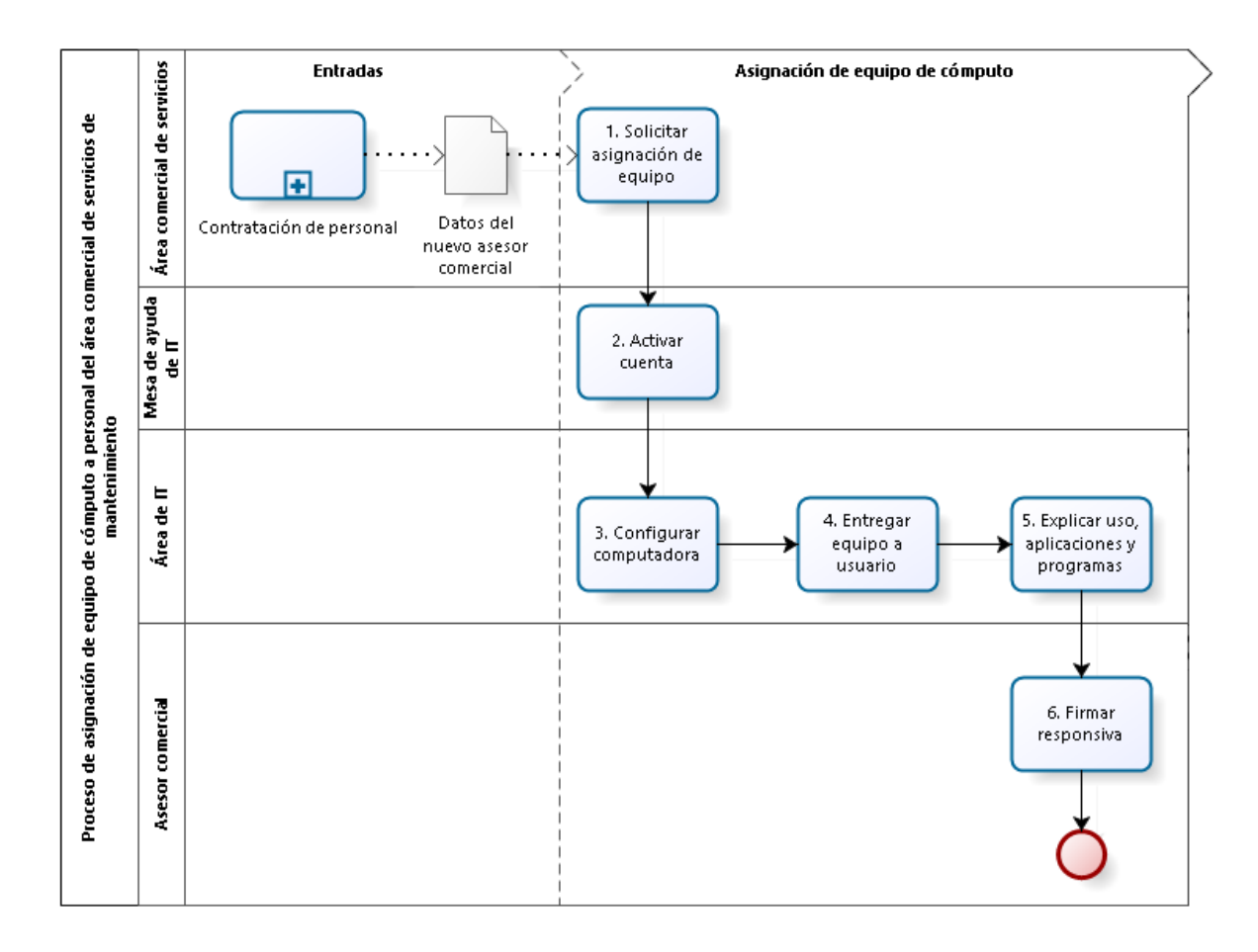

Figura 4. Proceso de asignación de equipo de cómputo para el área comercial de servicios de mantenimiento. Elaboración propia.

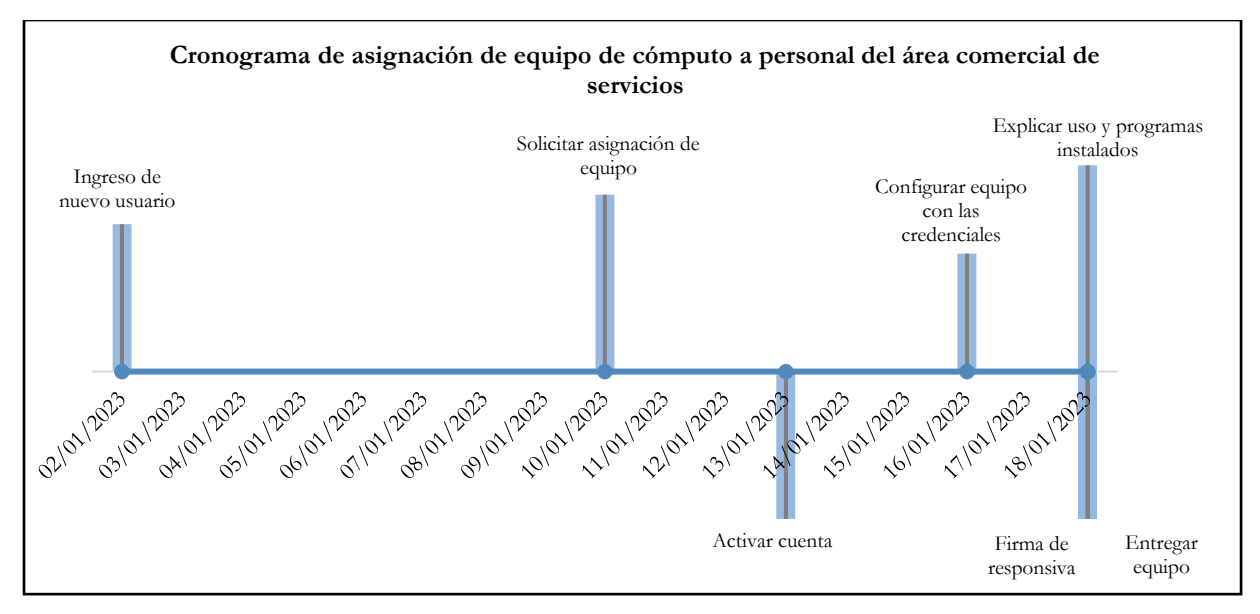

Figura 5. Cronograma de asignación de equipo de cómputo a personal del área comercial de servicios. Elaboración propia

De acuerdo con los diagramas presentados y observando la temporalidad en la que se desarrollan, el nuevo asesor comercial dura aproximadamente dos semanas sin equipo de cómputo y abordando temas teóricos sujetos a la disponibilidad del especialista de ventas. Para tener mayor detalle se presenta el procedimiento en la Tabla 2.

| Código | Nombre de la<br>actividad            | Descripción de la actividad                                                                                                    | Responsable         | Sistema/<br>formato    |
|--------|--------------------------------------|----------------------------------------------------------------------------------------------------|---------------------|------------------------|
| 1      | Solicitar<br>asignación de<br>equipo | 1.1 Ingresar a la Mesa de ayuda de IT, se<br>trata de una plataforma de la empresa<br>destinada a dar atención de soporte a un<br>nivel global en temas de Tecnología de la<br>Información.<br>1.2 Dar click en "Necesito algo nuevo".<br>1.3 Click en "Dispositivo".<br>1.4 Click en "Pedidos del lugar de<br>trabajo".<br>1.5 Llenar la solicitud específica con los<br>datos del nuevo usuario que ingresará a la<br>empresa. | Gerente del<br>área | Mesa de<br>ayuda de IT |

Tabla 2. Procedimiento de asignación de equipos de cómputo al área comercial de servicios.

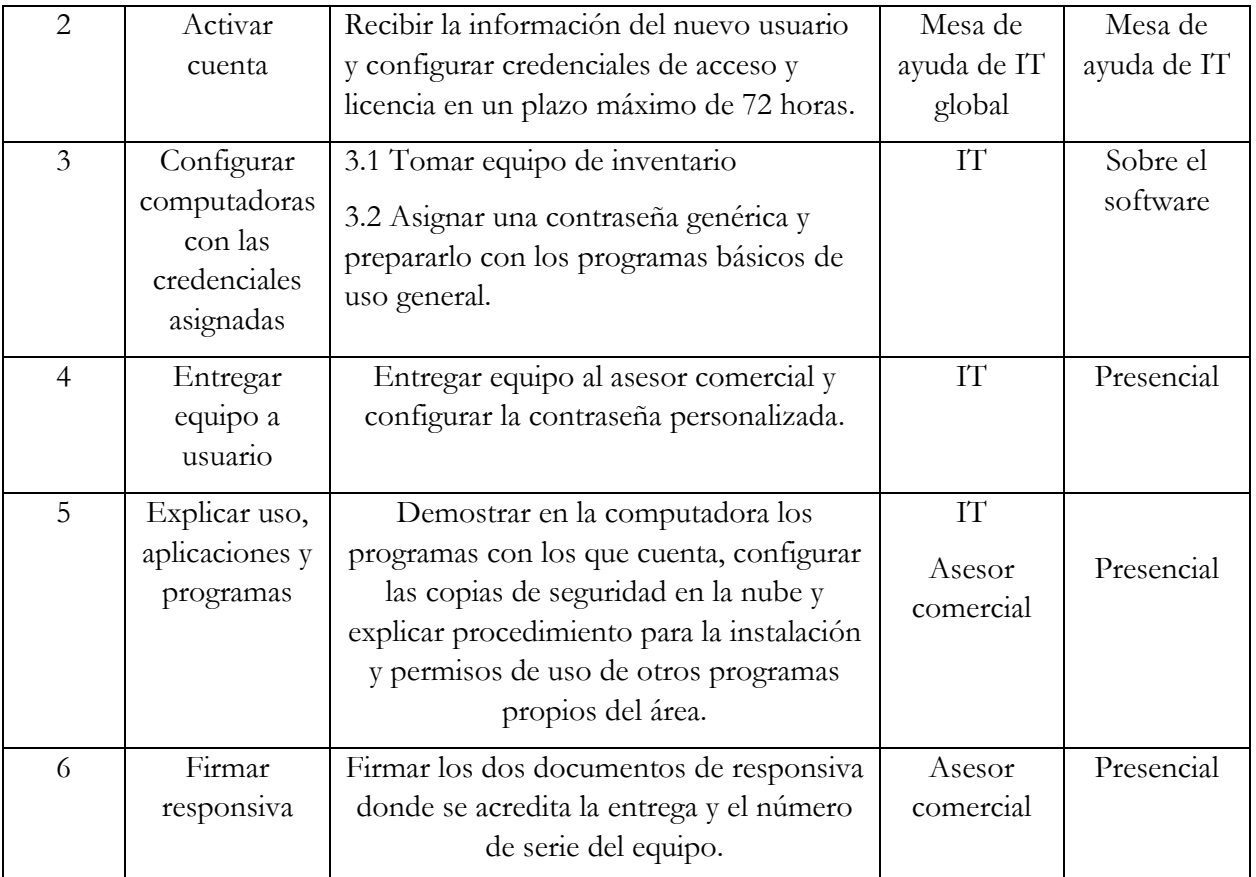

Como se mencionó en el análisis de la tabla 1 referente al proceso de capacitación, el gerente es la variable de entrada para que se agilice o detenga la asignación de equipo en el área. La etapa de capacitación cuenta con tres características principales que producen la problemática actual: falta de un plan de trabajo específico de acuerdo con los alcances deseados para el asesor en los primeros tres meses, anticipar el proceso de asignación de equipo y documentar los procesos de los indicadores para que el asesor pueda consultarlos cuando trabaje de forma práctica.

# <span id="page-21-0"></span>3. Elaboración de procesos de instalación y uso de plataformas empresariales

#### <span id="page-21-1"></span>3.1 Identificación de campos de acción del asesor comercial

A continuación, se presentan de forma general los cuatro indicadores con los que tiene que trabajar el asesor comercial mensualmente y que forman parte del desempeño anual propio de la empresa en México.

**Integración**: Equipos de transportación vertical, en el subsecuente, unidades nuevas incorporadas a la cartera de servicio de mantenimiento, provenientes de la misma empresa o multimarca, dichas unidades no deben haber estado activas en el portafolio de la empresa por lo menos doce meses o definitivamente nunca haber pertenecido al portafolio de unidades en contrato de mantenimiento de la empresa en México.

**Transición:** Equipos de transportación vertical, en el subsecuente, unidades provenientes de las áreas comerciales de Instalaciones y Modernizaciones en la empresa, posteriormente formalizadas por el área de ventas de servicios de mantenimiento mediante un contrato.

**Venta de reparaciones:** Reparaciones de equipos de transportación vertical localizados dentro de la cartera de la compañía a través de contrato de mantenimiento, en las que se pueden requerir cambios de componentes o refacciones, así como, maniobras para la instalación y puesta a punto de estos. Se formaliza a partir de una cotización apegada a la NOM-207-SCFI-2018, la cual considera todos los elementos de la reparación: componentes, mano de obra, herramientas, materiales, entre otros.

**Sistema para mantenimiento predictivo:** se destaca dentro de la oferta de servicios de la compañía. Este servicio forma parte de los indicadores de la empresa en búsqueda de la sustentabilidad, por lo que se mide a través de sistema remoto vinculado a las unidades dentro de la cartera de servicios de mantenimiento.

Una vez descritos los cuatro indicadores propios del área comercial de servicios de mantenimiento, se presentan las plataformas de uso general, el objetivo de los siguientes procesos es dar un panorama claro al nuevo asesor comercial respecto a consultas, autorizaciones, registros y seguimiento general

de los cuatro indicadores por medio de las plataformas, de esta manera las herramientas de trabajo ampliarán su funcionalidad para la empresa.

#### <span id="page-22-0"></span>3.2 Plataformas de uso general

Posterior a la entrega del equipo de cómputo con las plataformas de uso general: paqueterías, portales de búsquedas, programas de correo electrónico y comunicación y ERP, e importante tener las herramientas de trabajo particulares del área listas para su uso, por lo que se sugiere ampliamente comenzar con las solicitudes de estas lo antes posible, considerando los tiempos de autorización de licencia y/o fallas que las plataformas por sí mismas puedan presentar. Para esto presentamos de forma general el proceso de solicitud de acceso y uso presentado en la figura 6.

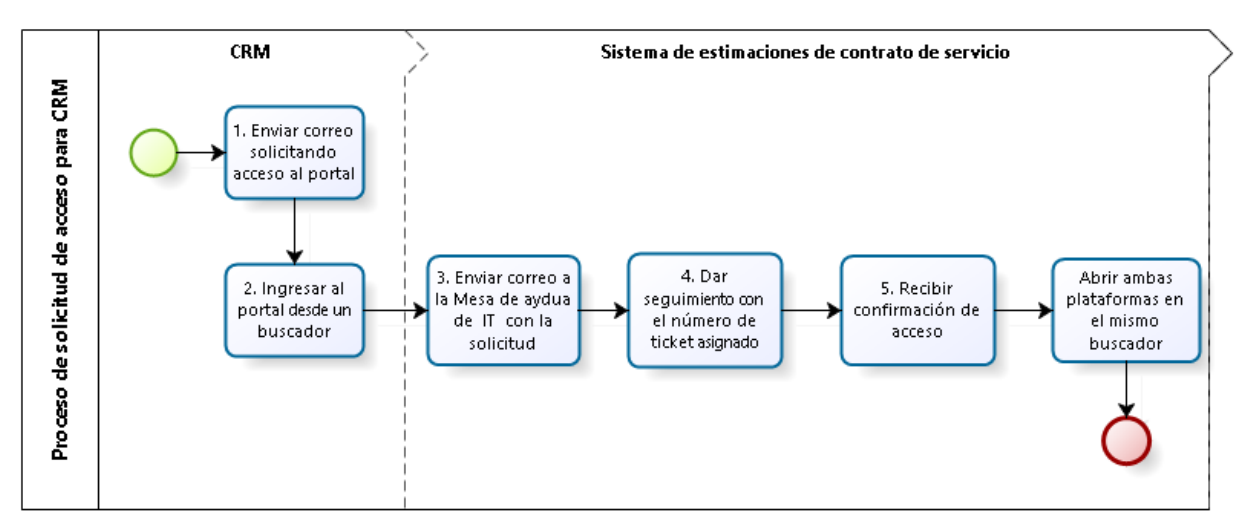

Figura 6. Proceso de solicitud de acceso para plataformas comerciales. Elaboración propia.

#### <span id="page-22-1"></span>3.2.1 Customer Relationship Management de la empresa

Se trata de la plataforma de registro, donde se podrán realizar las siguientes acciones: creación de clientes, en lo subsecuente cuentas, registro de oportunidades de los cuatro indicadores, búsqueda de equipos, contratos, datos de contactos y consulta de informes.

Para poder usarla es necesario solicitar acceso mediante el envío de un correo electrónico a la Administradora de usuarios de CRM:

- 1. Enviar correo a Administradora de usuarios de CRM, poniendo en copia al especialista de ventas y al gerente para que este autorice, con los siguientes datos: área (área comercial de servicios de mantenimiento), nombre, correo y solicitud, este deberá contestar cuando se encuentre liberado el acceso.
- 2. Entrar desde tu buscador con correo de la empresa y tu contraseña de la computadora, configurada cuando el área de IT te la entregó, tal como se muestra en la figura 7.

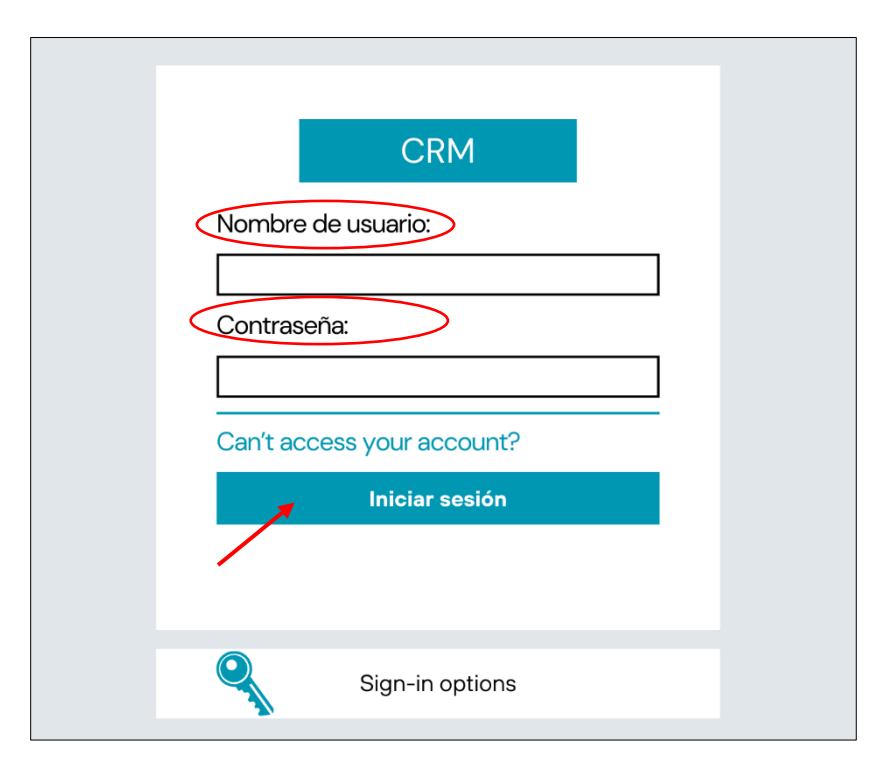

Figura 7. Acceso a CRM con credenciales. Elaboración propia.

#### <span id="page-23-0"></span>3.2.2 Sistema de estimaciones de contrato de servicio

Plataforma dedicada a la creación de contratos de mantenimiento flexibles y personalizados para unidades aplicables al indicador de Integración o Transición, importante tener acceso a CRM previamente, ya que ambos se vinculan. El proceso para la solicitud de acceso a esta plataforma es el siguiente:

3. Enviar correo a la Mesa de ayuda de IT en inglés, con la siguiente leyenda en el campo de asunto: "New User Request". Redactar en el cuerpo de correo: nombre, correo electrónico y breve descripción de la solicitud, como se especifica en la figura 8.

4. Recibirás un correo proveniente de la Mesa de ayuda de IT de confirmación con un número de ticket, el cual podrás usar para darle seguimiento en caso de que no tengas respuesta las siguientes 24 horas, ya sea por correo o por la plataforma de comunicación buscando el chat Mesa de ayuda de IT y brindando el número de ticket. Figura 8.

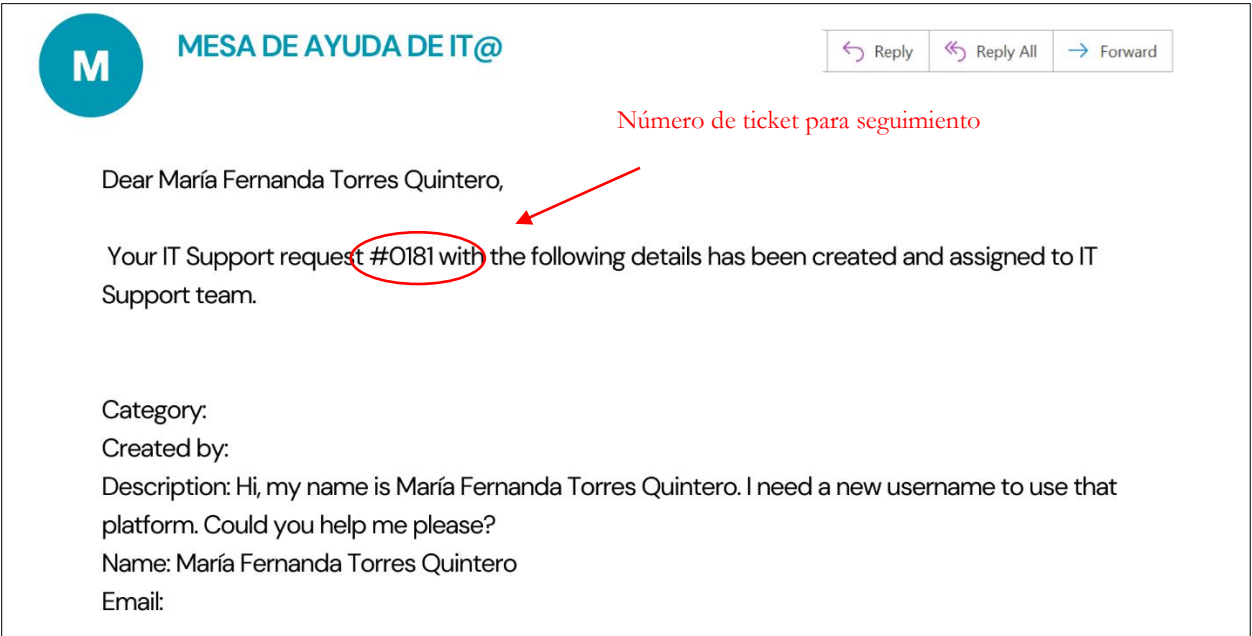

Figura 8. Correo de solicitud a Mesa de ayuda de IT. Elaboración propia.

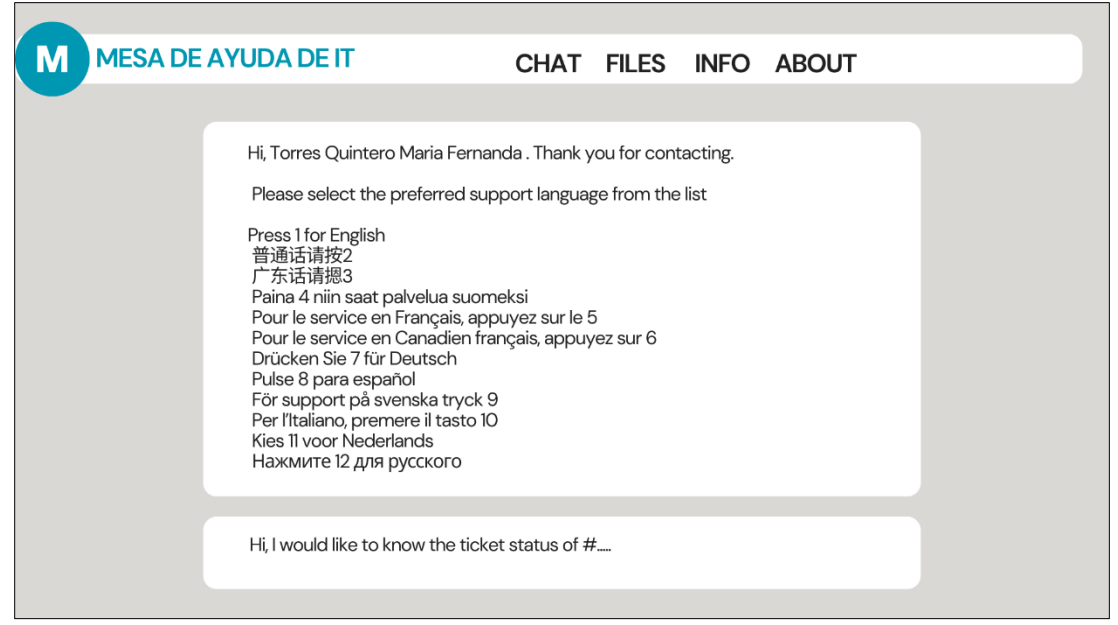

Figura 9. Seguimiento de ticket mediante la plataforma de comunicación de la Mesa de ayuda de IT. Elaboración propia.

5. Recibirás la confirmación de acceso como repuesta al ticket.

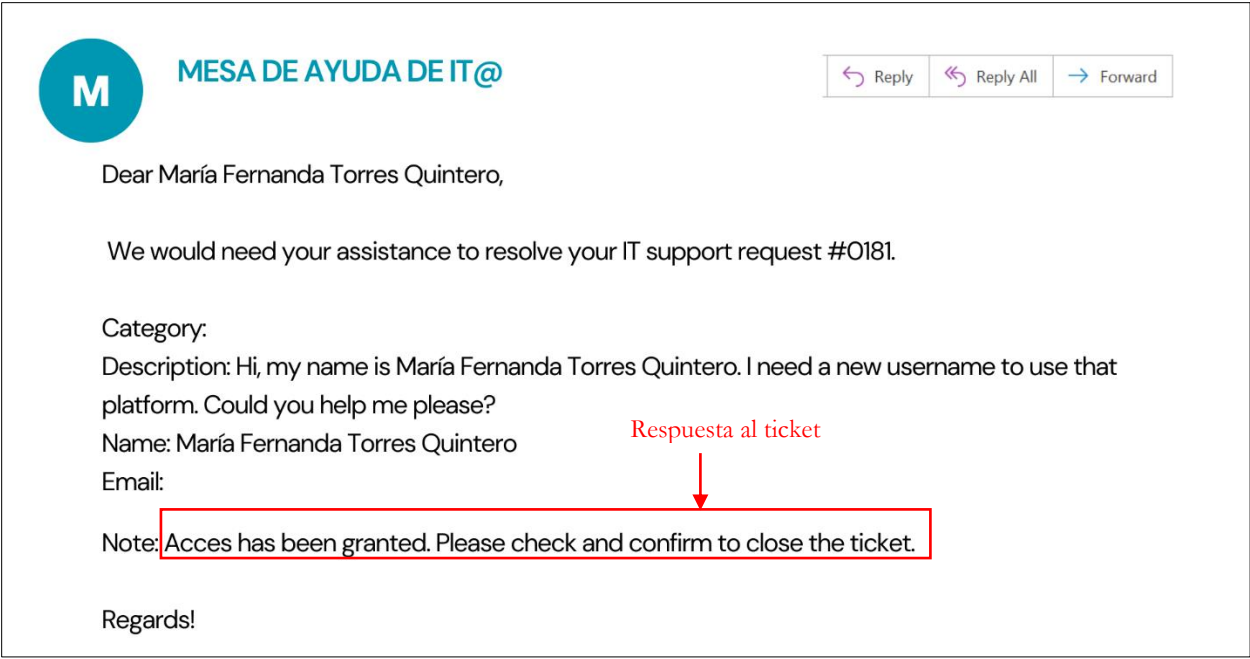

Figura 10. Correo de respuesta al ticket por parte de la Mesa de ayuda de IT. Elaboración propia.

6. Abrir el CRM en una pestaña de un portal de búsquedas y en otra del mismo buscador usar la liga de acceso al sistema de estimaciones de contratos de servicio, se desplegará la pantalla como se muestra en la figura 11.

| <b>CLIENTES</b>          |                                                 | Estas se encuentran vinculadas con el CRM |                |
|--------------------------|-------------------------------------------------|-------------------------------------------|----------------|
| <b>MIS OPORTUNIDADES</b> |                                                 | <b>BÚSQUEDA</b>                           |                |
| Cliente <sub>1</sub>     | Se despliega el<br>nombre de la<br>Razón Social | esperada                                  | <b>Estatus</b> |
| Cliente 2                |                                                 | Fecha esperada                            | <b>Estatus</b> |
|                          |                                                 |                                           |                |
| Cliente 3                |                                                 | Fecha esperada                            | <b>Estatus</b> |
|                          |                                                 |                                           |                |
| Cliente 4                |                                                 | Fecha esperada                            | <b>Estatus</b> |
|                          |                                                 |                                           |                |
| Cliente 5                |                                                 | Fecha esperada                            | <b>Estatus</b> |
|                          |                                                 |                                           |                |

Figura 11. Interfaz del sistema de estimaciones de contratos de servicio. Elaboración propia.

7. Seleccionar el cliente del cual se desea personalizar su contrato de mantenimiento, como se observa en la figura 12 y apoyarse de la columna de opciones para llenar los campos de datos fiscales, contacto, características de la o las unidades.

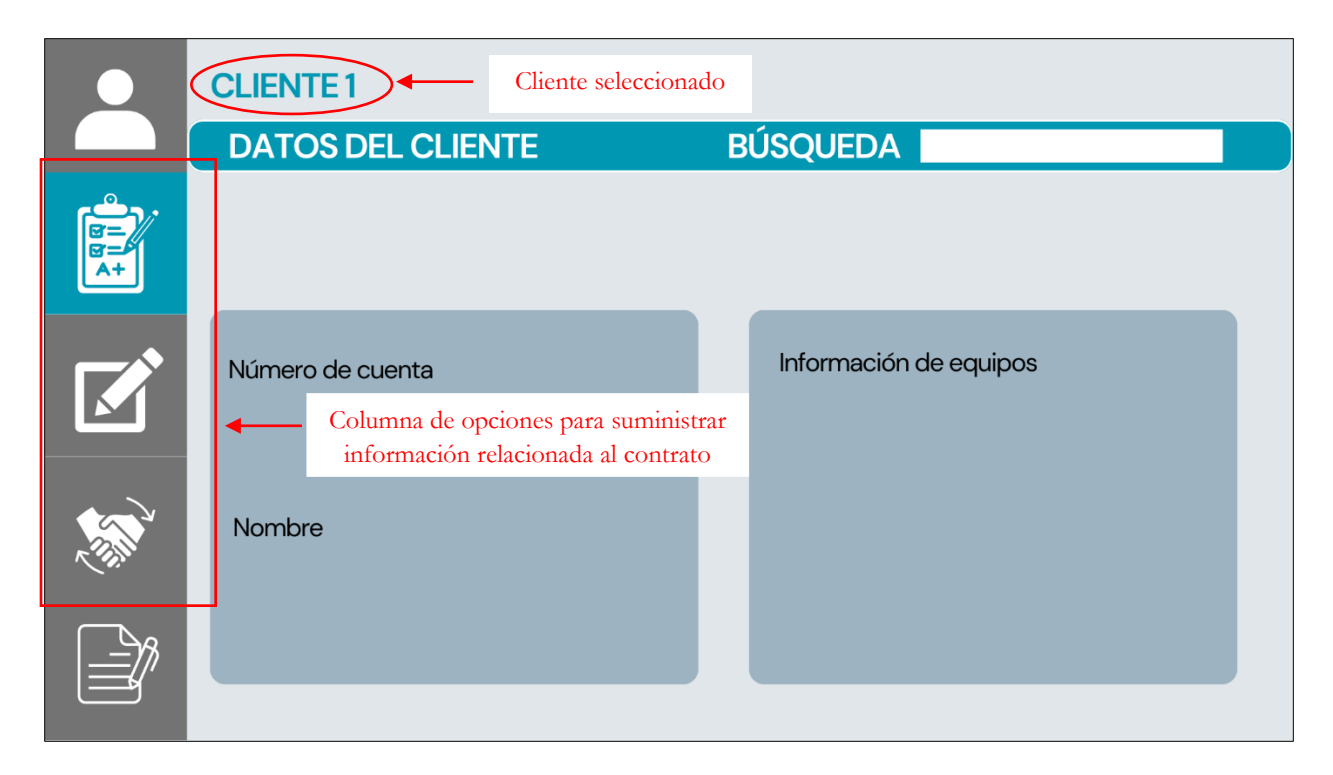

Figura 12. Selección de cliente y llenado de campos en interfaz del sistema de estimaciones de contratos de servicio. Elaboración propia.

- 8. Crear contrato considerando el alcance acordado con el cliente, por lo que este es personalizado en cada caso.
- 9. Solicitud de activación de contrato en sistema una vez que este se encuentre firmado y el asesor cuente con la documentación requerida, apoyado de la política interna de procesos de entrega de documentación de contratos.

#### <span id="page-27-0"></span>3.2.3 Plataforma de solicitudes a nivel sistema ERP

Las funciones principales de esta plataforma específicamente para el área comercial son: creación de una cuenta cliente, alta en sistema de una reparación, creación de un número de equipo de transportación vertical y adjuntar documentos para creación de contrato, estas funciones serán detalladas en los procesos específicos de cada indicador en el siguiente capítulo. El proceso de instalación es el similar al de la plataforma anterior y a las siguientes plataformas, por lo que se presenta un mapa de proceso en la figura 13 a modo de resumen con la secuencia de actividades que deben de seguirse para poder hacer uso de las plataformas útiles e indispensables para el área comercial de servicios.

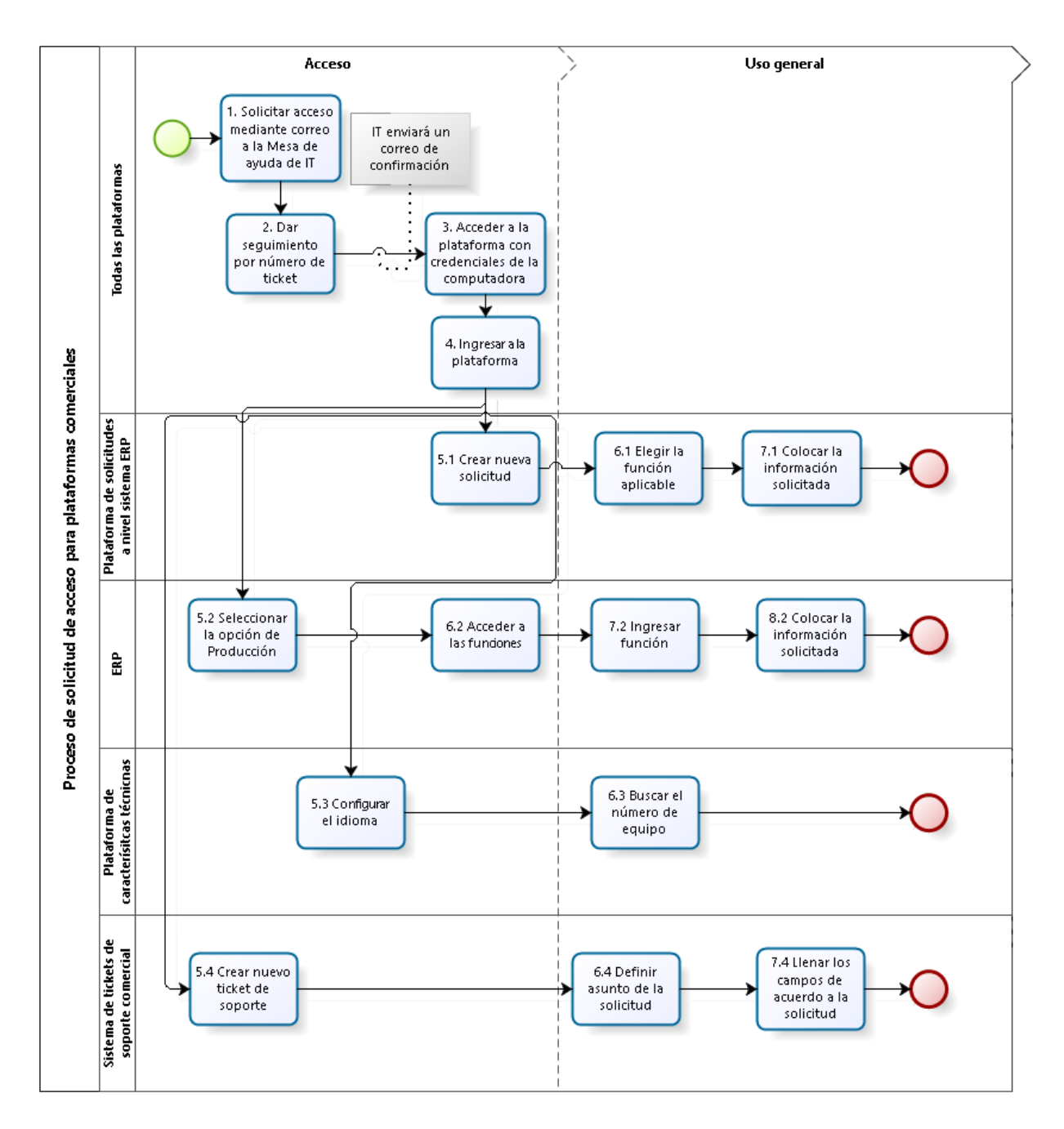

Figura 13. Proceso de solicitudes de acceso para plataformas comerciales. Elaboración propia.

1. Redactar un correo dirigido a la Mesa de ayuda de IT solicitando acceso a plataforma de solicitudes de registro en ERP.

2. Ellos asignarán un número de ticket.

3. Una vez que esté listo el acceso enviarán la confirmación por correo.

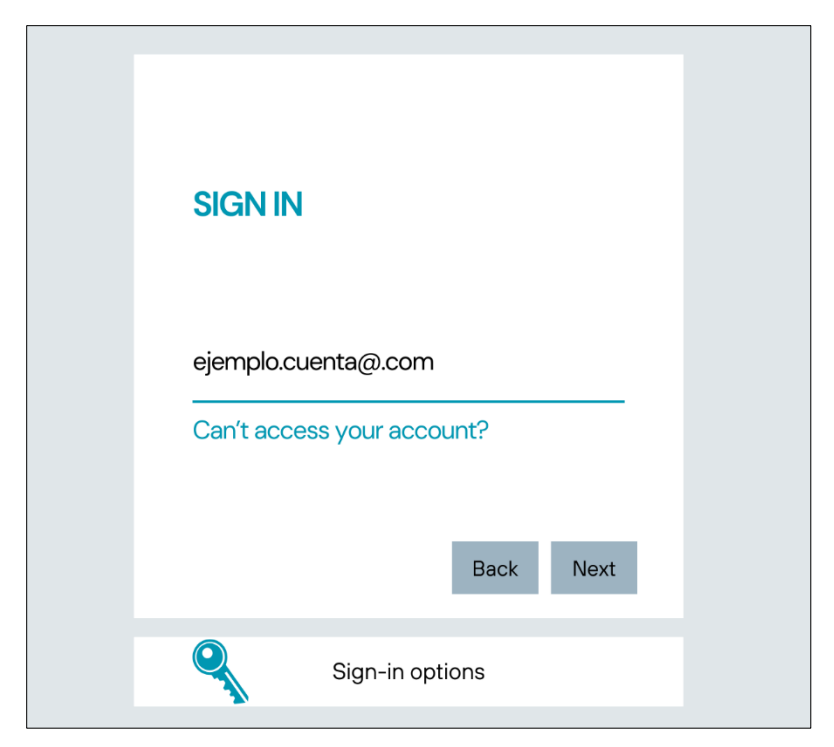

4. Acceder a la plataforma con correo de la empresa y contraseña del equipo de cómputo.

Figura 14. Acceso a plataforma de solicitudes a nivel sistema ERP con credenciales de la empresa.

Elaboración propia.

5. Dar click en "Crear una nueva solicitud".

6. Elegir el tipo de solicitud que deseas realizar, a continuación, se presenta una tabla con el tipo de solicitudes y alcances funcionales para el área.

| Tipo de<br>solicitud | Función                                    | Entrada de información y<br>archivos                                                                                                    | Resultado                                                                                                    |
|----------------------|--------------------------------------------|----------------------------------------------------------------------------------------------------|----------------------------------------------------------------------------------------------------|
| Crear<br>orden       | Dar de alta una<br>Reparación<br>cotizada. | · Constancia de Situación<br>Fiscal del cliente<br>• Presupuesto firmado<br>• INE del firmante<br>de alta<br>de<br>Formato<br>$\bullet$<br>Reparación Cotizada<br>• Orden de Compra | Correo<br>de<br>confirmación de envío<br>Correo<br>de<br>confirmación de la<br>información completa<br>que será usado para<br>los siguientes pasos de<br>registro |

Tabla 3. Tipos de solicitudes a nivel sistema ERP.

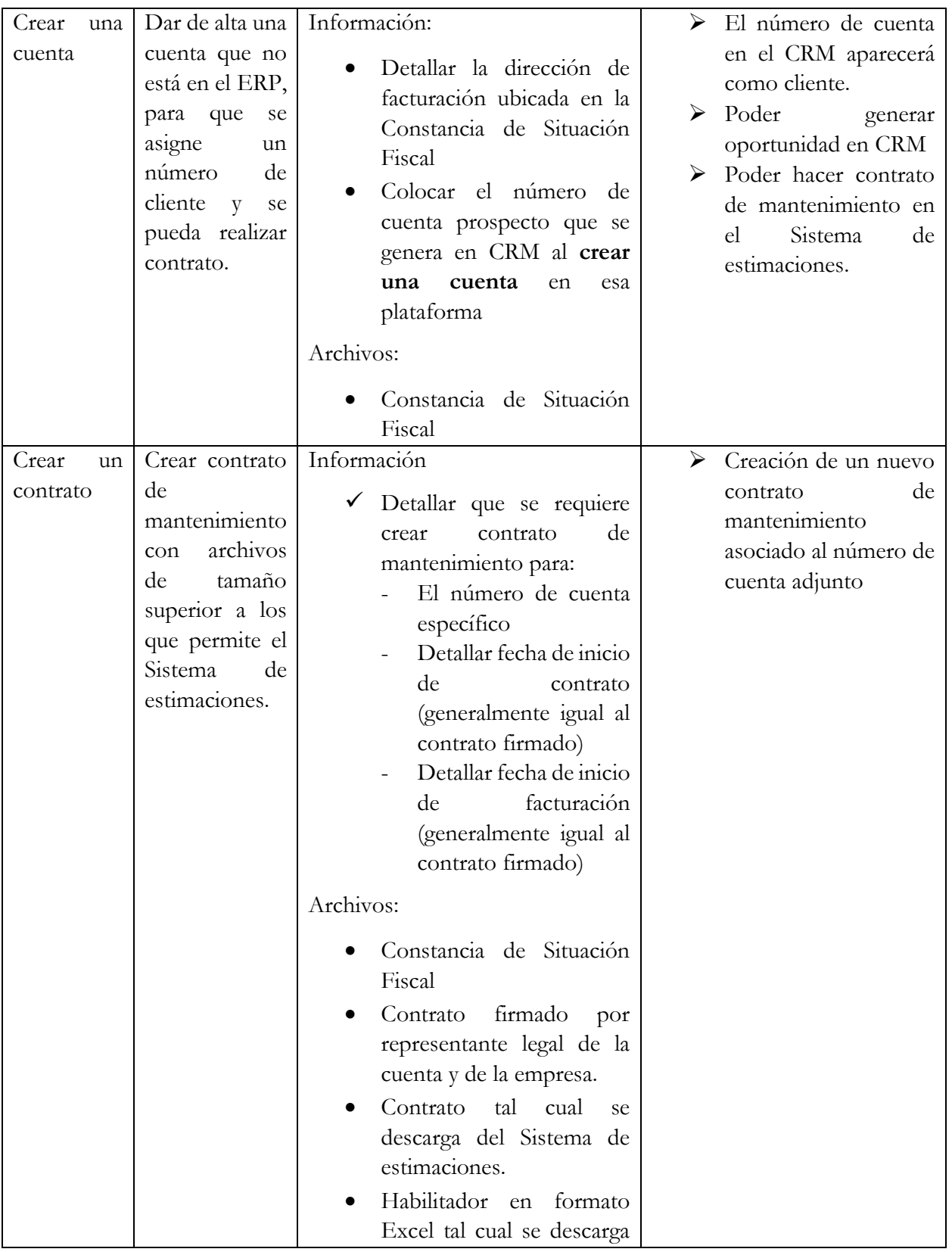

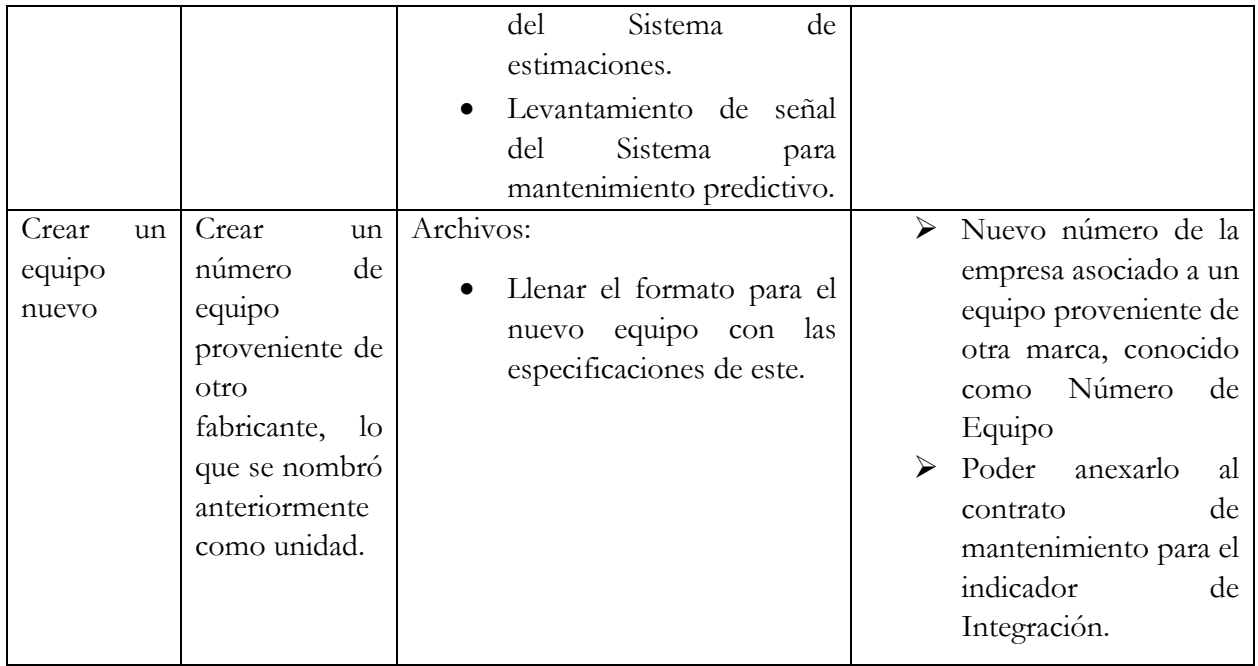

#### <span id="page-31-0"></span>3.2.4 Enterprise Resource Planning de la empresa

Este ERP permite acceso para revisar funciones como: números y fechas de contrato, unidades en contrato de mantenimiento, dirección de estos, facturas pagadas y/o pendientes y ejecución de mantenimientos durante el año, así como el responsable de la ejecución. Estas funciones se expondrán a detalle en los procesos específicos de cada indicador presentados en el siguiente capítulo.

1. Redactar un correo dirigido a la Mesa de ayuda de IT solicitando acceso al ERP.

2. Ellos asignarán un número de ticket.

3. Una vez que esté listo el acceso enviarán la confirmación por correo con credenciales para uso del ERP.

4. Ingresar al software.

5. Desplazar la barra de desplazamiento vertical y selecciona la opción de Producción.

| <b>ERP</b>        |            |                         |                 |  |  |
|-------------------|------------|-------------------------|-----------------|--|--|
|                   | Nombre     | Descripción del sistema | Identificación  |  |  |
| • Área de trabajo |            |                         |                 |  |  |
| $\bullet$ VPN     |            |                         |                 |  |  |
| · Idioma          |            |                         |                 |  |  |
|                   |            |                         |                 |  |  |
|                   |            |                         |                 |  |  |
|                   |            |                         |                 |  |  |
|                   | Producción |                         | Id <sub>1</sub> |  |  |
|                   | Prueba     |                         | Id2             |  |  |
|                   |            |                         |                 |  |  |

Figura 15. Página de inicio de ERP. Elaboración propia.

6. Acceder a las funciones con el número de empleado y contraseña del equipo de cómputo. Dar "enter" al finalizar los campos.

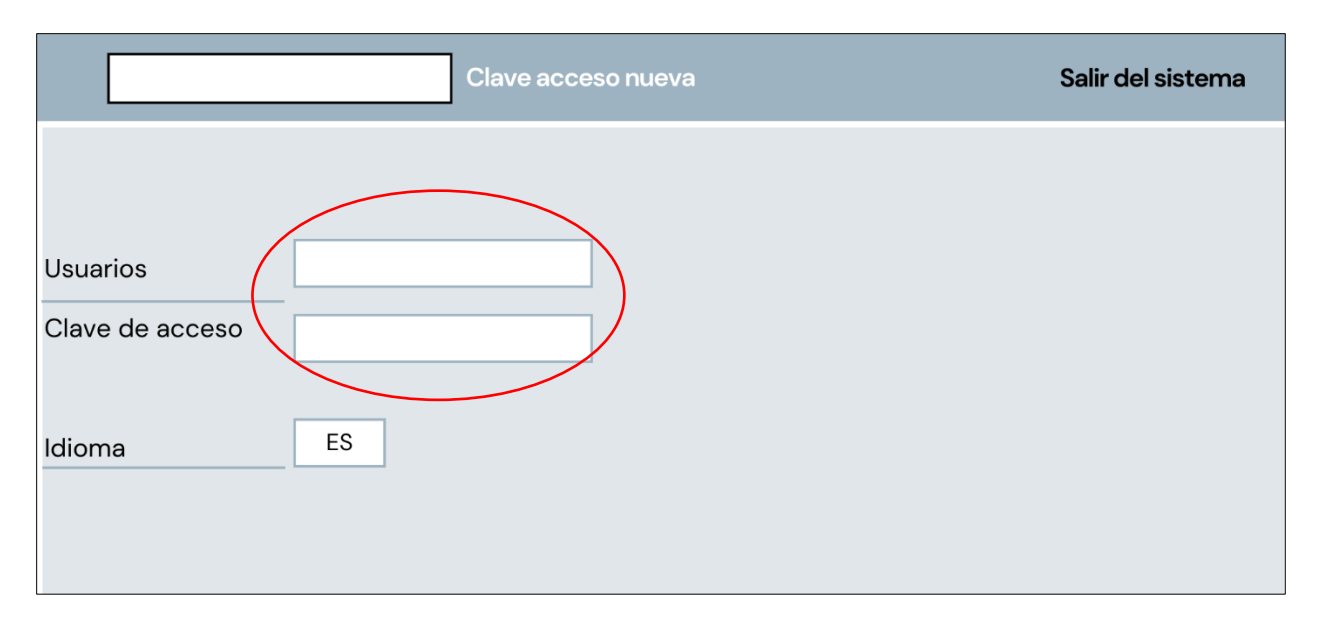

Figura 16. Ingreso a ERP. Elaboración propia.

7. El acceso al ERP está completo, ingresar la función de acuerdo con la información que se desea obtener.

|                                  | Cave acceso nueva                | Salir del sistema |
|----------------------------------|----------------------------------|-------------------|
|                                  | Ingresar la<br>función de acceso |                   |
| · Listado de áreas de la empresa |                                  |                   |
|                                  |                                  |                   |
|                                  |                                  |                   |
|                                  |                                  |                   |

Figura 17. Ingreso a las funciones de ERP asociadas a la empresa. Elaboración propia.

A continuación, se presentan las funciones principales de la plataforma y los métodos de entrada de estas en la tabla 4.

| Función          | Entrada  | Campos de acceso                            | Hallazgos                                                            |
|------------------|----------|---------------------------------------------|----------------------------------------------------------------------|
|                  | у        |                                             |                                                                      |
|                  | figuras  |                                             |                                                                      |
| Búsqueda<br>de   | INP01    | planificación:<br>de<br>Centro              | Número de contrato                                                   |
| equipo $en/sin$  | Figura   | número de referencia de la                  | Número de cliente                                                    |
| contrato activo. | 18 a 21. | localidad                                   | Ruta técnica                                                         |
|                  |          | Equipo: Número de equipo                    | Fecha de inicio y fin del contrato                                   |
|                  |          | asociado                                    | Módulo de mantenimiento que                                          |
|                  |          | Seleccionar:<br>recuadros<br>superiores de: | ha recibido en los meses, ya sea<br>mensual, bimestral o trimestral. |
|                  |          |                                             | Facturación y montos pendientes                                      |
|                  |          |                                             | de pago                                                              |

Tabla 4. Tipos de funciones de ERP para el área comercial.

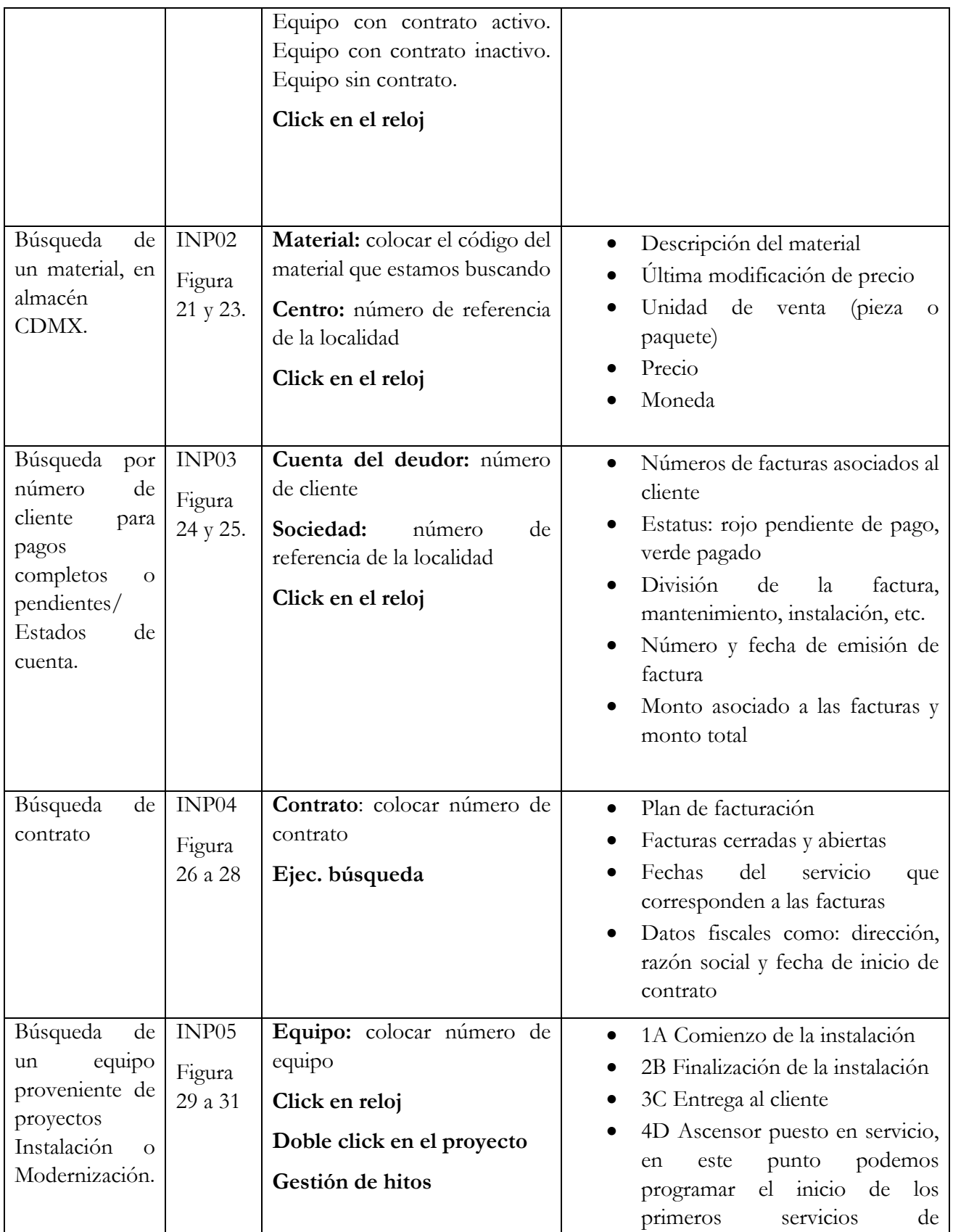

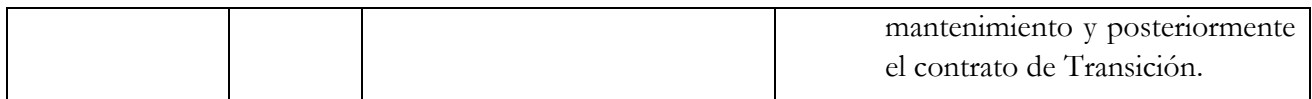

Acceso INP01:

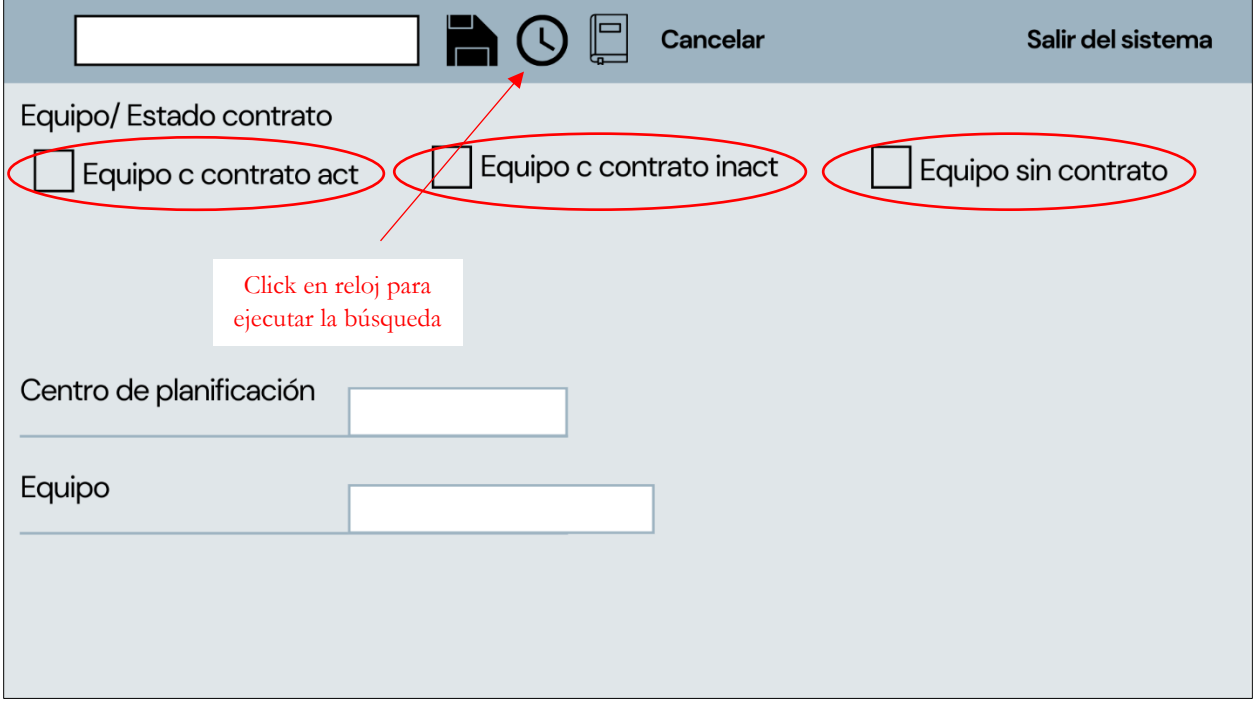

Figura 18. Datos de entrada para la función INP01. Elaboración propia.

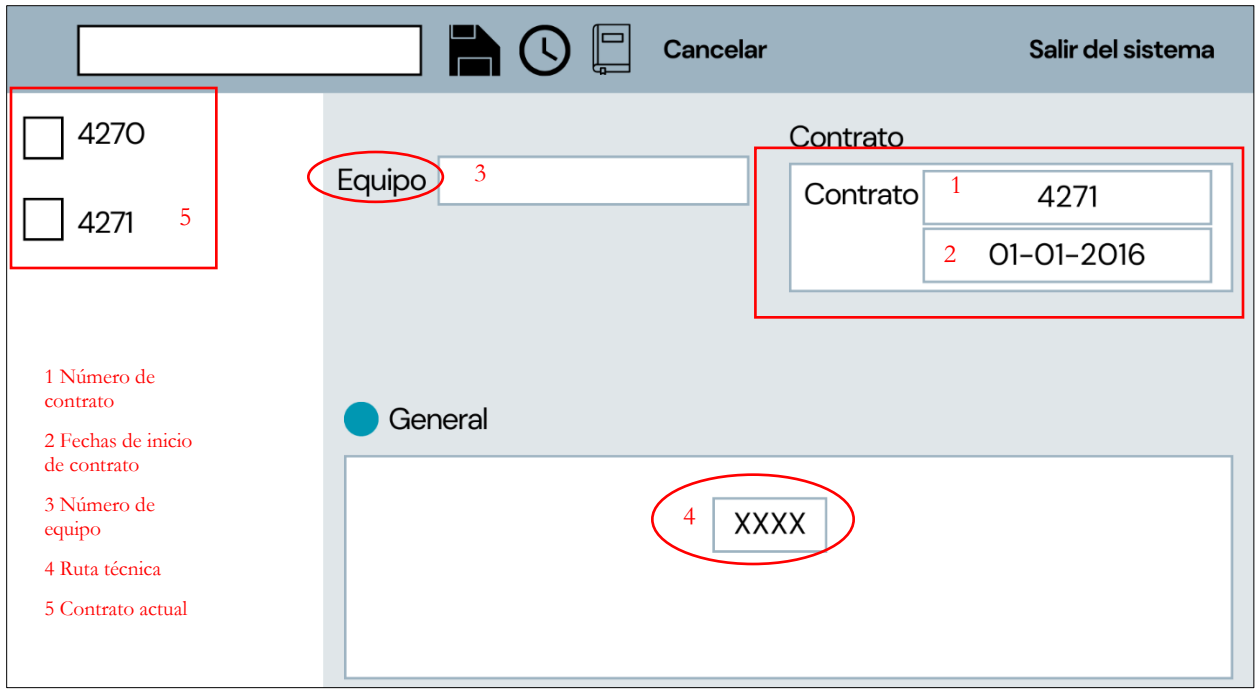

Figura 19. Información obtenida con la búsqueda de INP01. Elaboración propia.

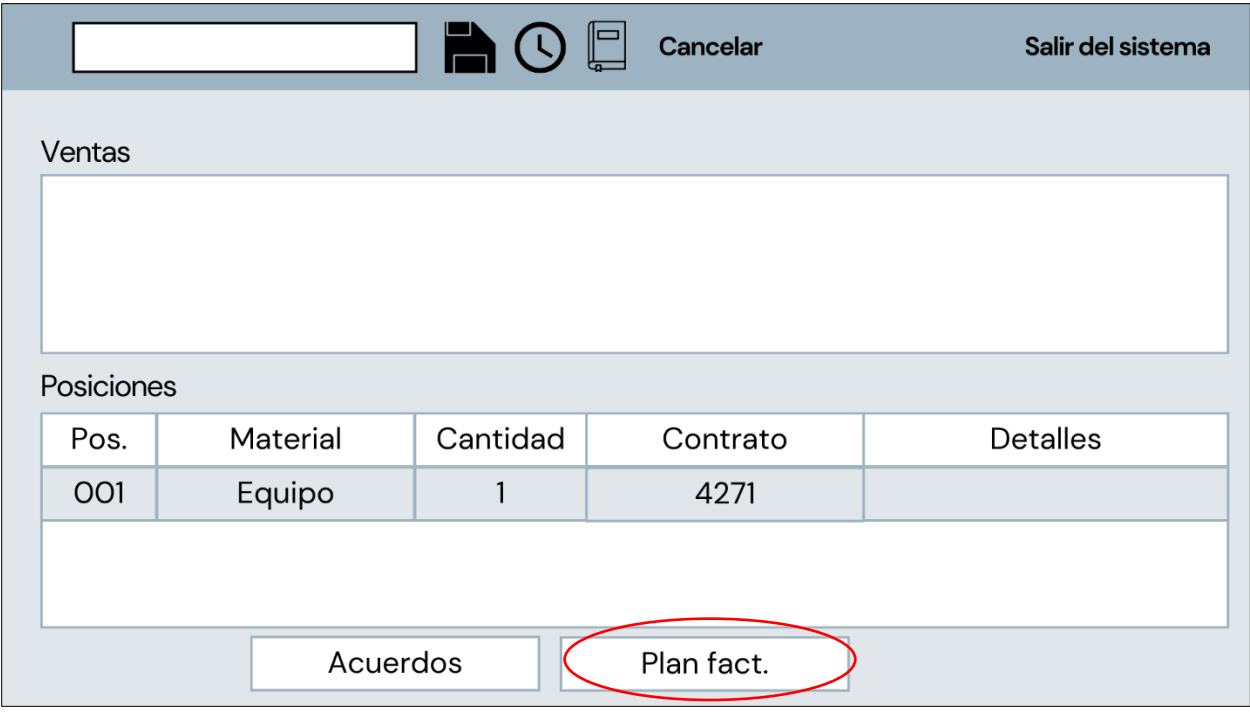

Figura 20. Ingreso al plan de facturación del contrato seleccionado. Elaboración propia.

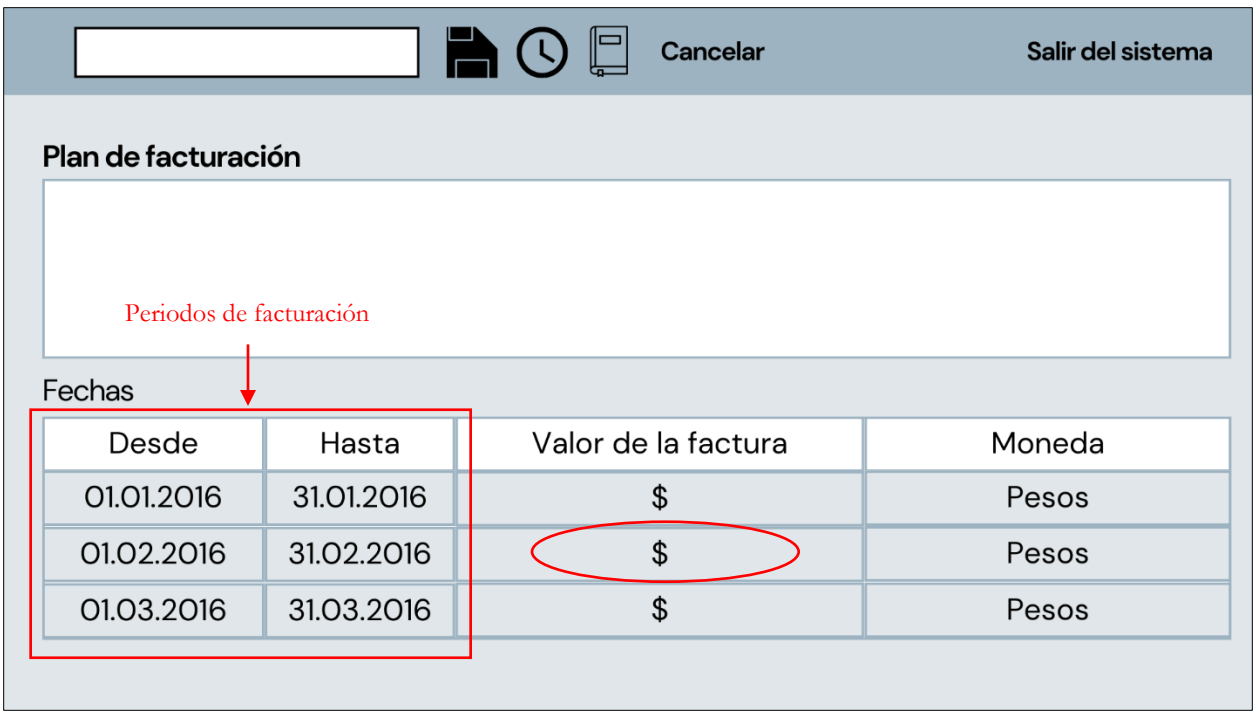

Figura 21. Información obtenida de la búsqueda de plan de facturación. Elaboración propia.

Acceso INP02:

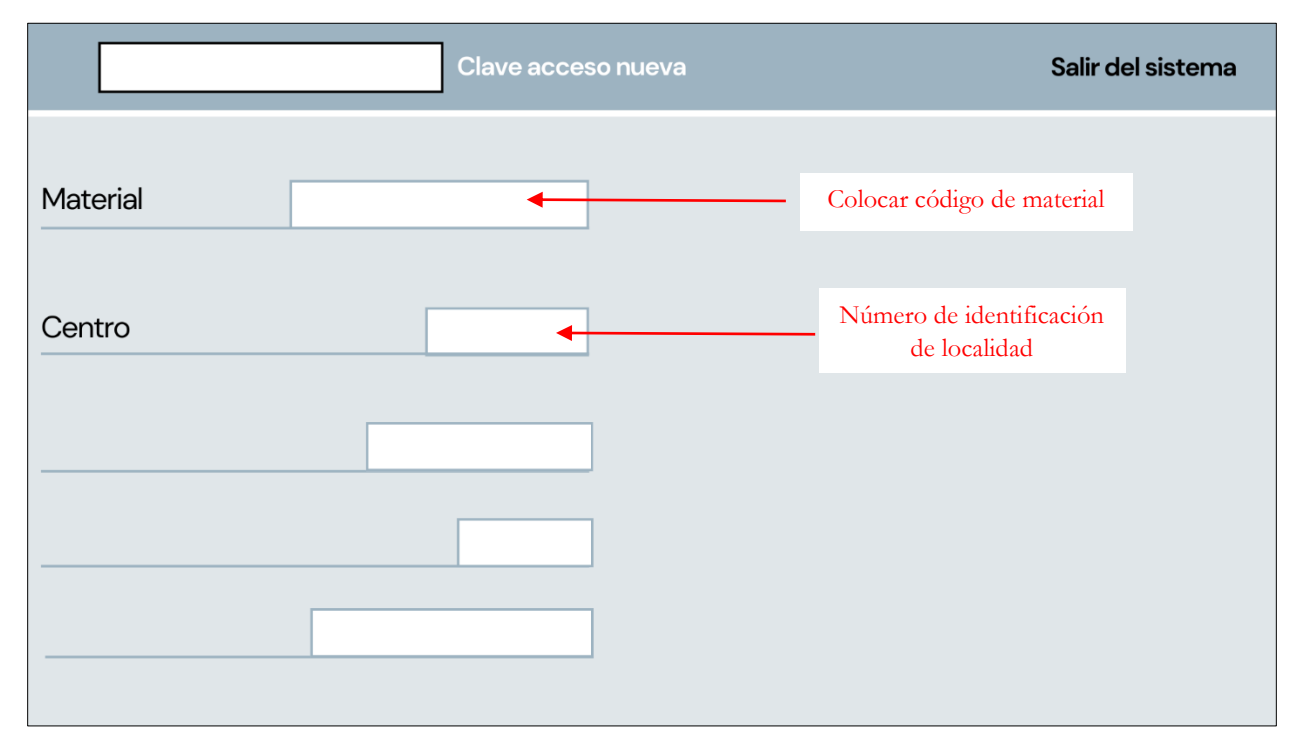

Figura 22. Búsqueda de material en la función INP02. Elaboración propia.

|                               | $\blacksquare$ $\odot$<br><b>Cancelar</b><br>Salir del sistema |                      |                           |  |            |  |  |
|-------------------------------|----------------------------------------------------------------|----------------------|---------------------------|--|------------|--|--|
| <b>Material</b>               | Centro                                                         | Detalle del material | Unidades (Precio   Moneda |  |            |  |  |
|                               |                                                                |                      | Pzas                      |  | Pesos      |  |  |
|                               |                                                                |                      | Metro                     |  | <b>USD</b> |  |  |
| Código de<br>material buscado | Descripción<br>del material                                    | Unidad de medida     |                           |  |            |  |  |
|                               |                                                                |                      |                           |  |            |  |  |

Figura 23. Información obtenida de la búsqueda en la función INP02. Elaboración propia.

Acceso INP03:

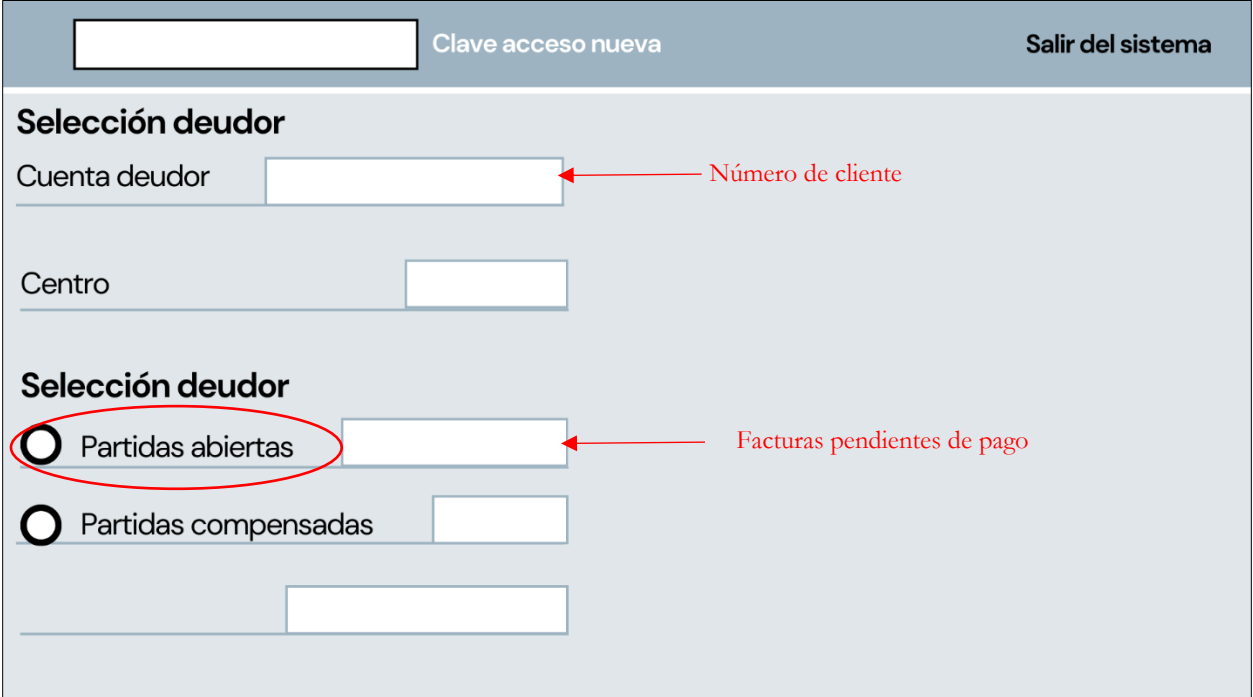

Figura 24. Búsqueda de cuenta a través de la función INP03. Elaboración propia.

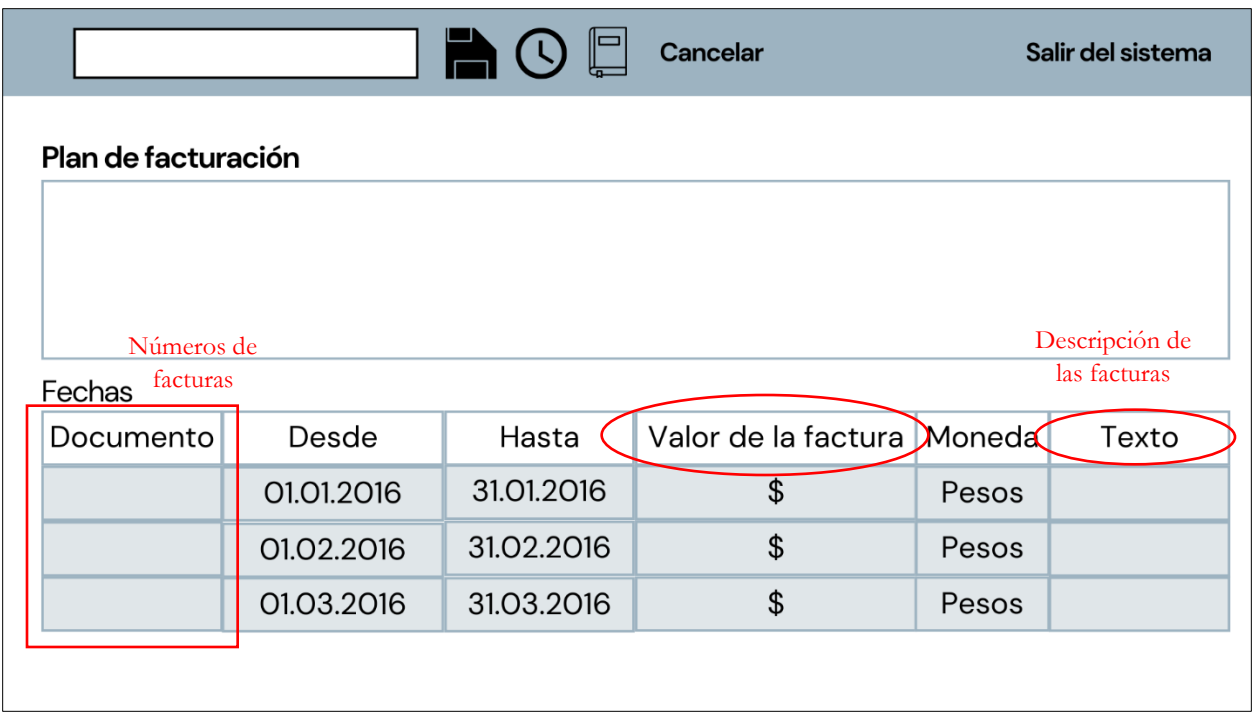

Figura 25. Información obtenida de la búsqueda a través de la función INP03. Elaboración propia.

Acceso INP04:

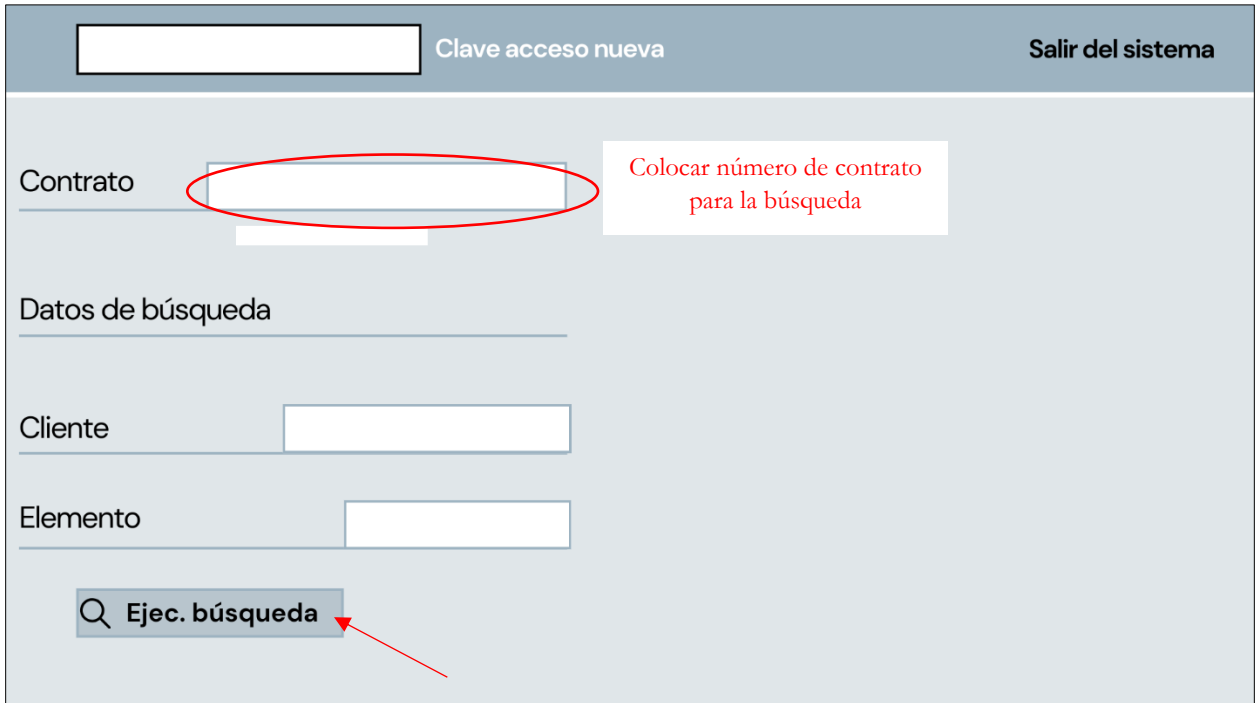

Figura 26. Búsqueda a través de la función INP04. Elaboración propia.

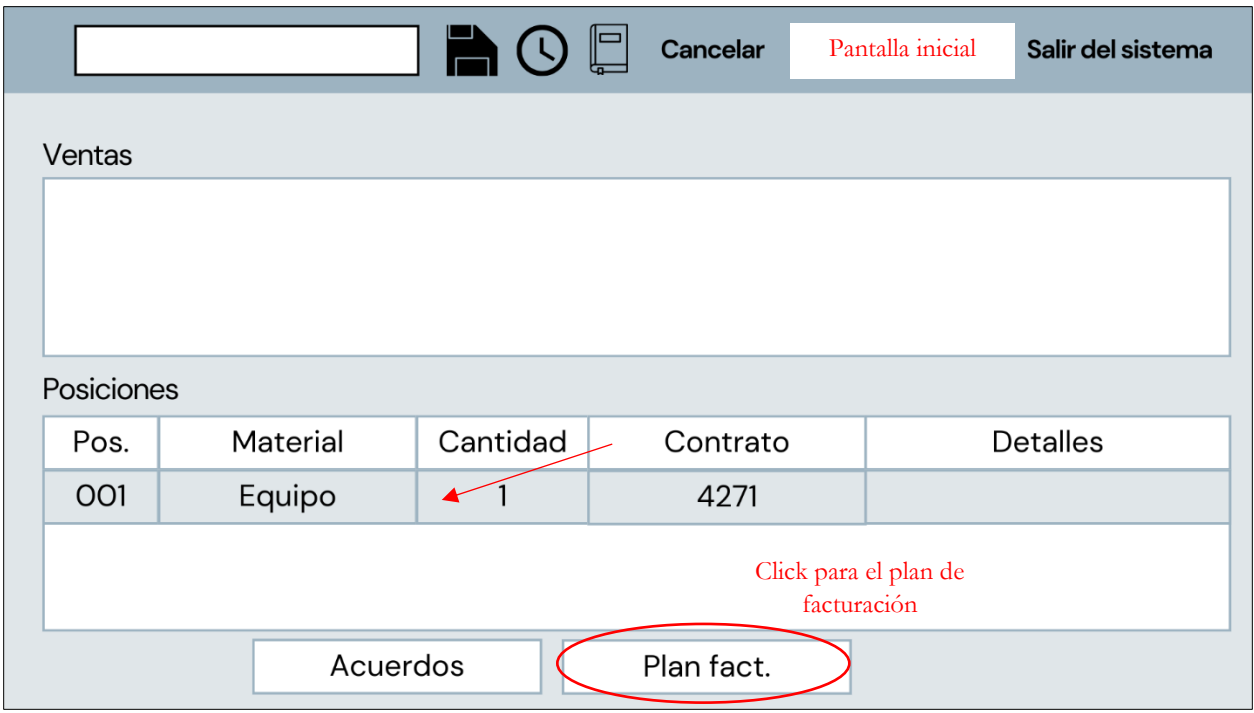

Figura 27. Búsqueda a través de la función INP04. Elaboración propia.

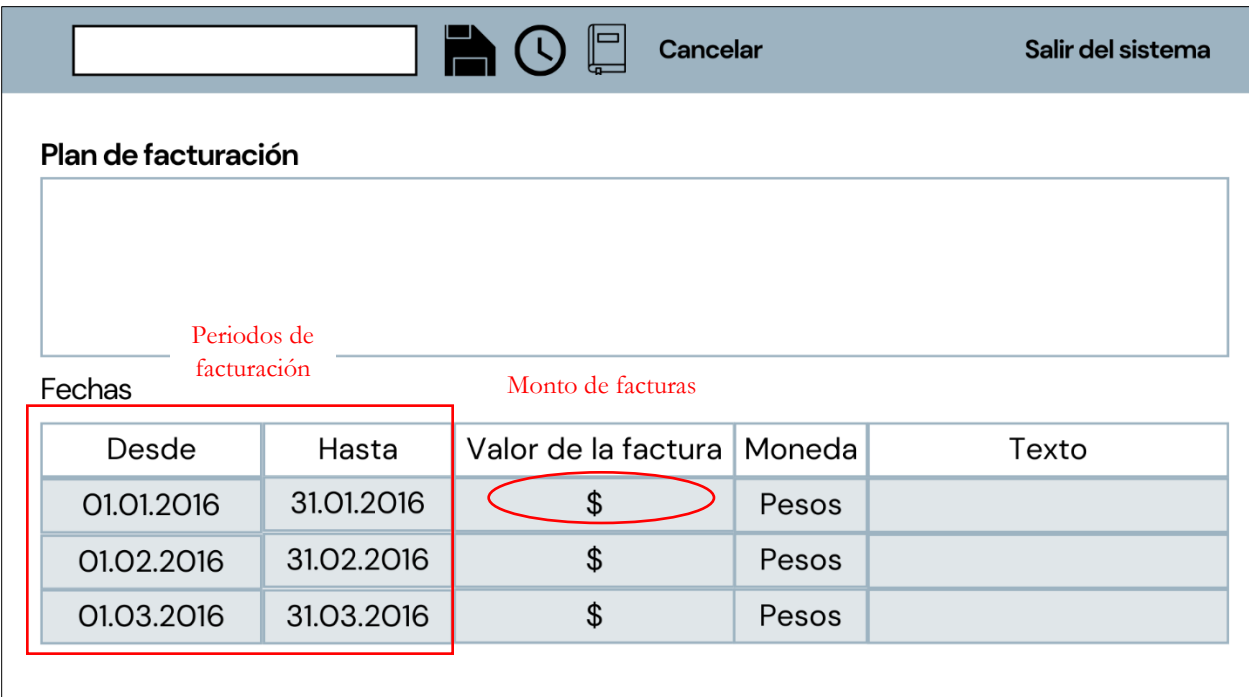

Figura 28. Información obtenida de la búsqueda a través de la función INP04. Elaboración propia.

#### Acceso INP05:

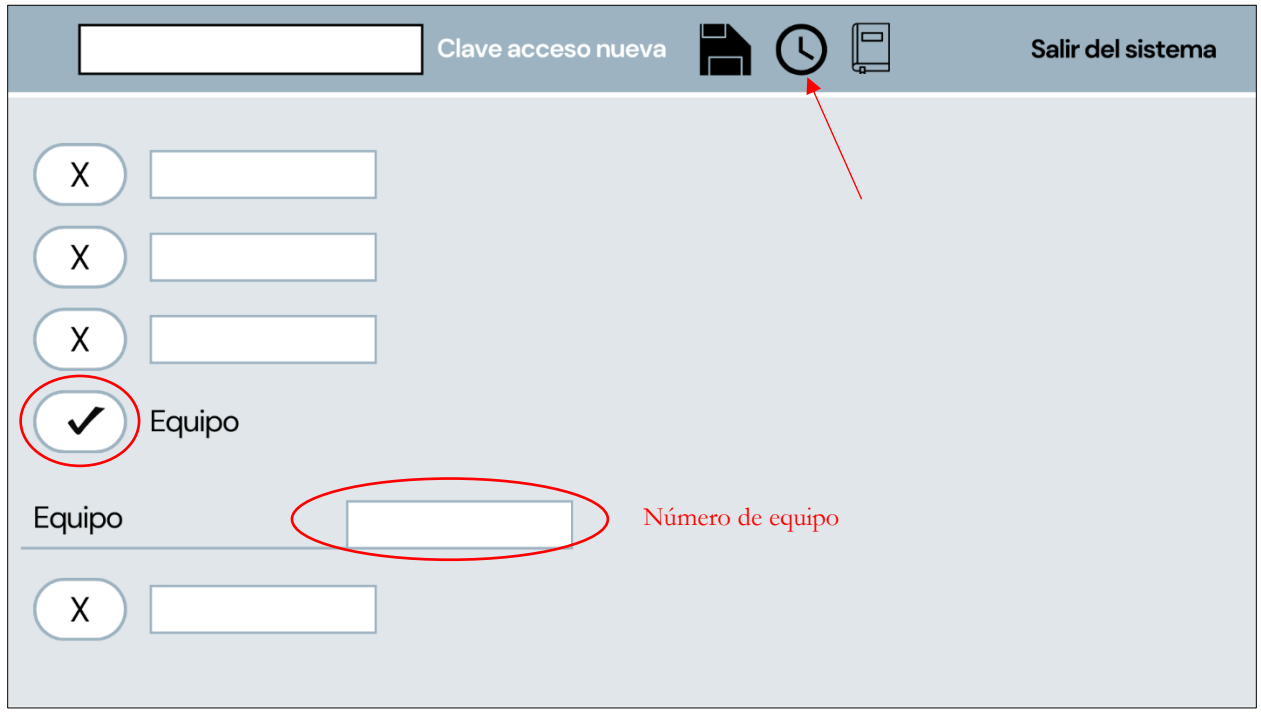

Figura 29. Búsqueda de equipo a través de la función INP05. Elaboración propia.

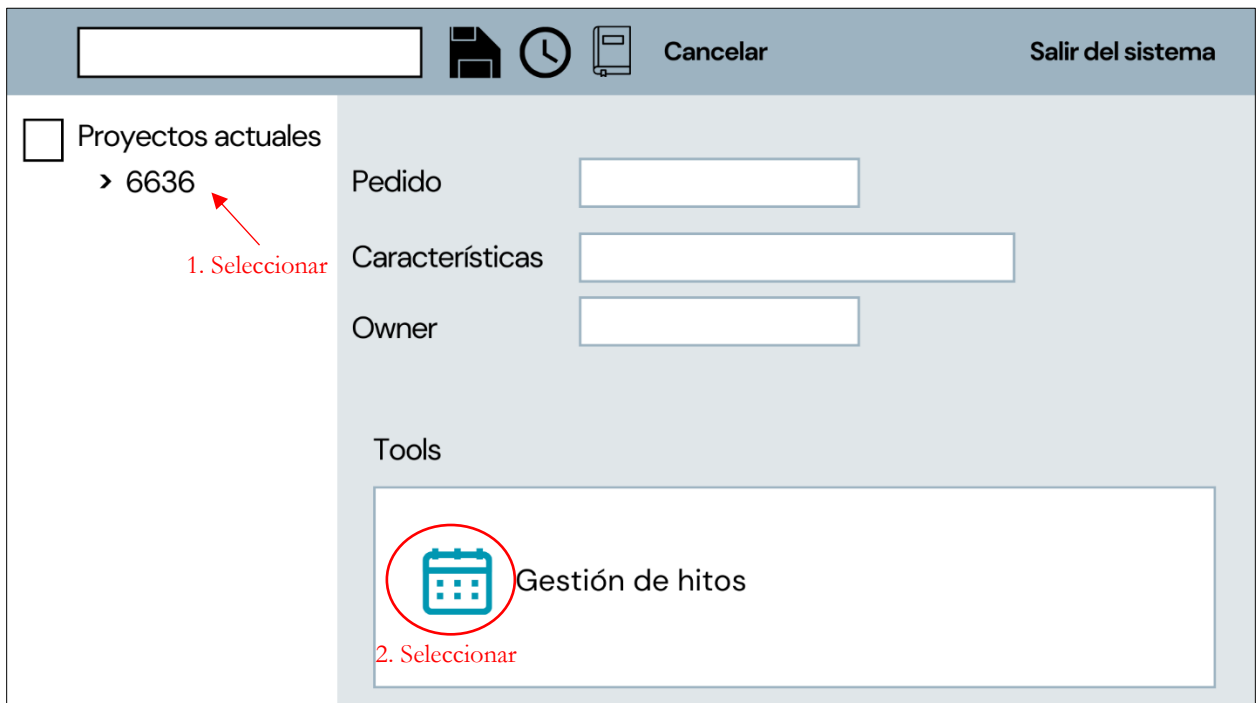

Figura 30. Búsqueda de equipo a través de la función INP05. Elaboración propia.

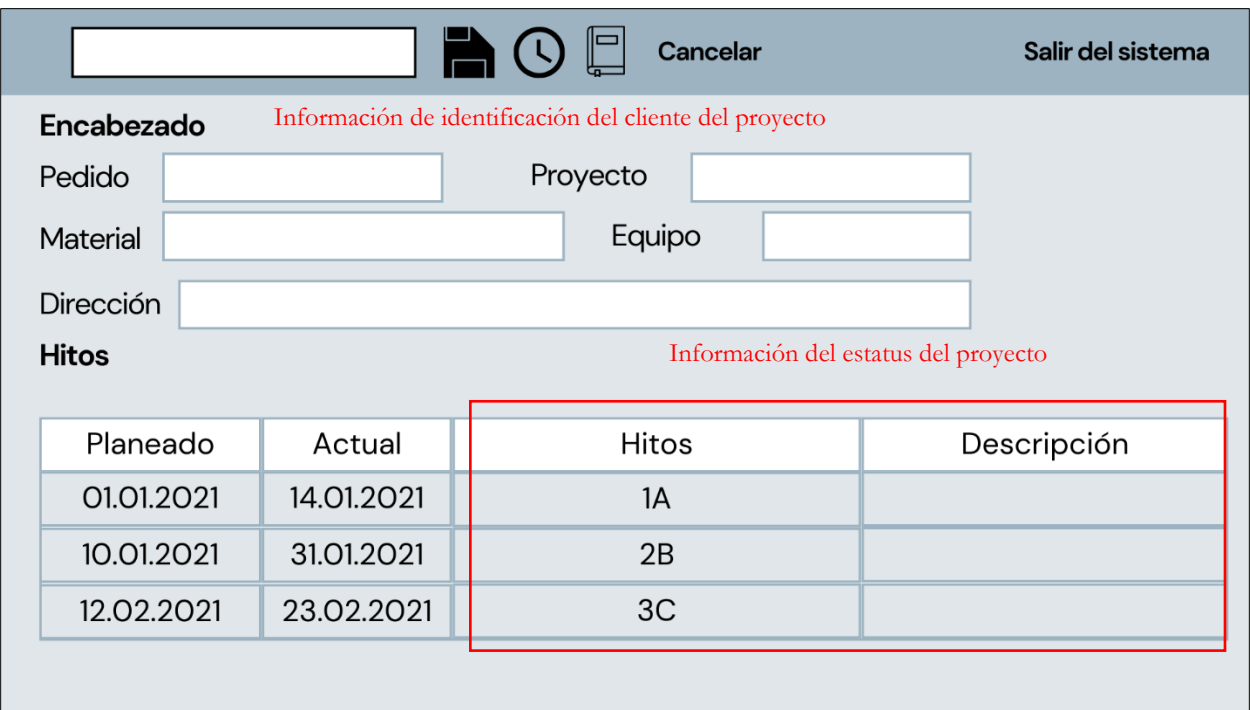

Figura 31. Información obtenida de la búsqueda a través de la función INP05. Elaboración propia.

#### <span id="page-42-0"></span>3.2.5 Plataforma de características técnicas del equipo de transportación vertical

Esta plataforma nos brinda información puntual sobre el equipo, año de fabricación, dimensiones, carga, velocidad, tipo de máquina, etc. El acceso a esta es muy importante debido a que se requiere para la instalación del Sistema para el mantenimiento predictivo, mediante la señal de telecomunicaciones apta para que el dispositivo funcione, y el alta de contratos que observaremos más adelante.

- 1. Redactar un correo dirigido a la Mesa de ayuda de IT solicitando acceso a la plataforma.
- 2. Ellos asignarán un número de ticket.
- 3. Una vez que esté listo el acceso enviarán la confirmación por correo.
- 4. Ingresar a liga de acceso a la plataforma de consulta con las credenciales de usuario de la empresa.
- 5. Configurar el idioma.
- 6. Ingresar el número de equipo de interés y realizar la búsqueda

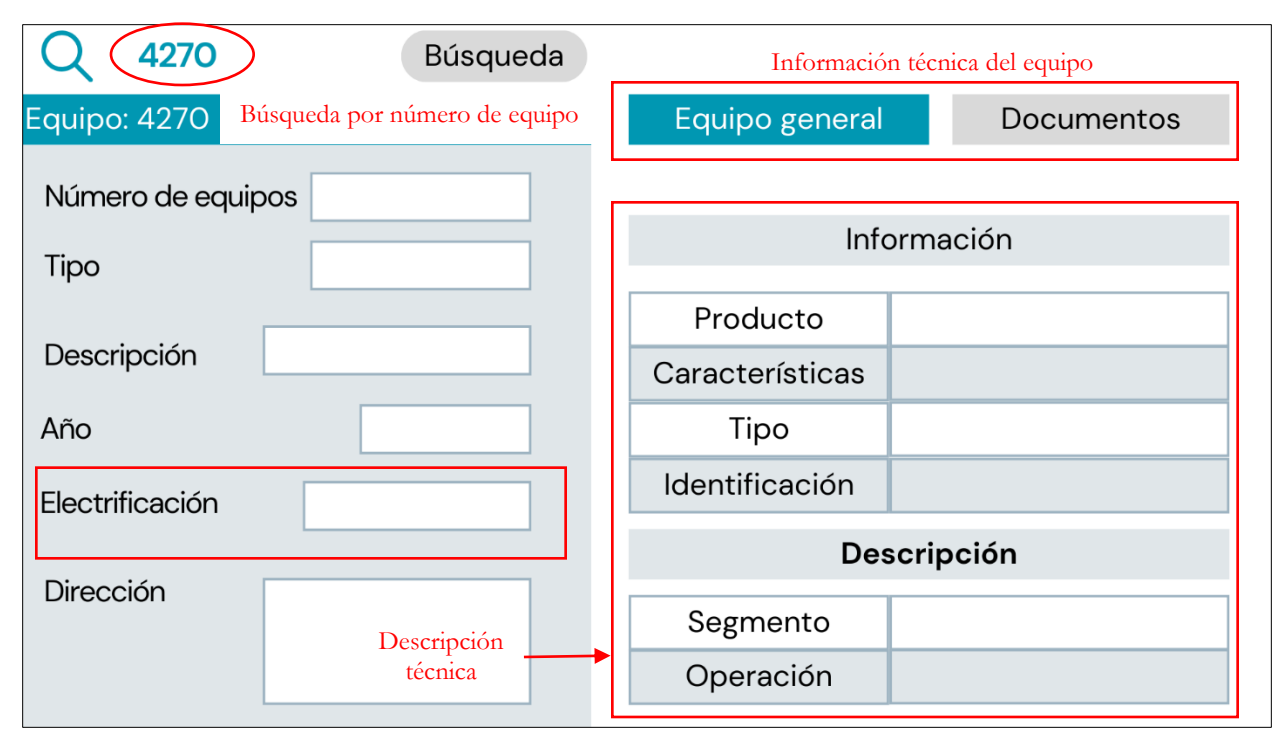

Figura 32. Información obtenida a través de la plataforma de consulta de características técnicas del equipo de transportación vertical. Elaboración propia.

#### <span id="page-43-0"></span>3.2.6 Sistemas de tickets de soporte comercial de la empresa

Se trata de una plataforma de apoyo que permite solicitar precios, códigos de materiales, especificaciones y tiempos de entrega de cualquier solicitud asociada a un equipo, se categoriza en dos: tickets de soporte de ingeniería, es decir, especificaciones particulares de los equipos de transportación vertical que solo puede brindarlo fábrica y tickets de compras, cuando se trata de servicios en los que la empresa debe apoyarse de un tercero para brindar la solución. Esta información se detallará en los procesos del indicador de Venta de reparaciones.

1. Redactar un correo dirigido a la Mesa de ayuda de IT solicitando acceso al Sistema de tickets de soporte comercial.

2. Ellos asignarán un número de ticket.

3. Una vez que esté listo el acceso enviarán la confirmación por correo o expondrán los siguientes pasos.

4. Ingresar al link del sistema de tickets de soporte comercial de la empresa con tus credenciales.

5. Crear "Nuevo ticket de soporte".

6. Definir asunto especificando que se trata de una solicitud de cotización y de manera general el requerimiento, asignar nombre del proyecto, tipo de solicitud: ingeniería o compras. Para identificar donde recaen ambas solicitudes se encuentra anexa la tabla 5.

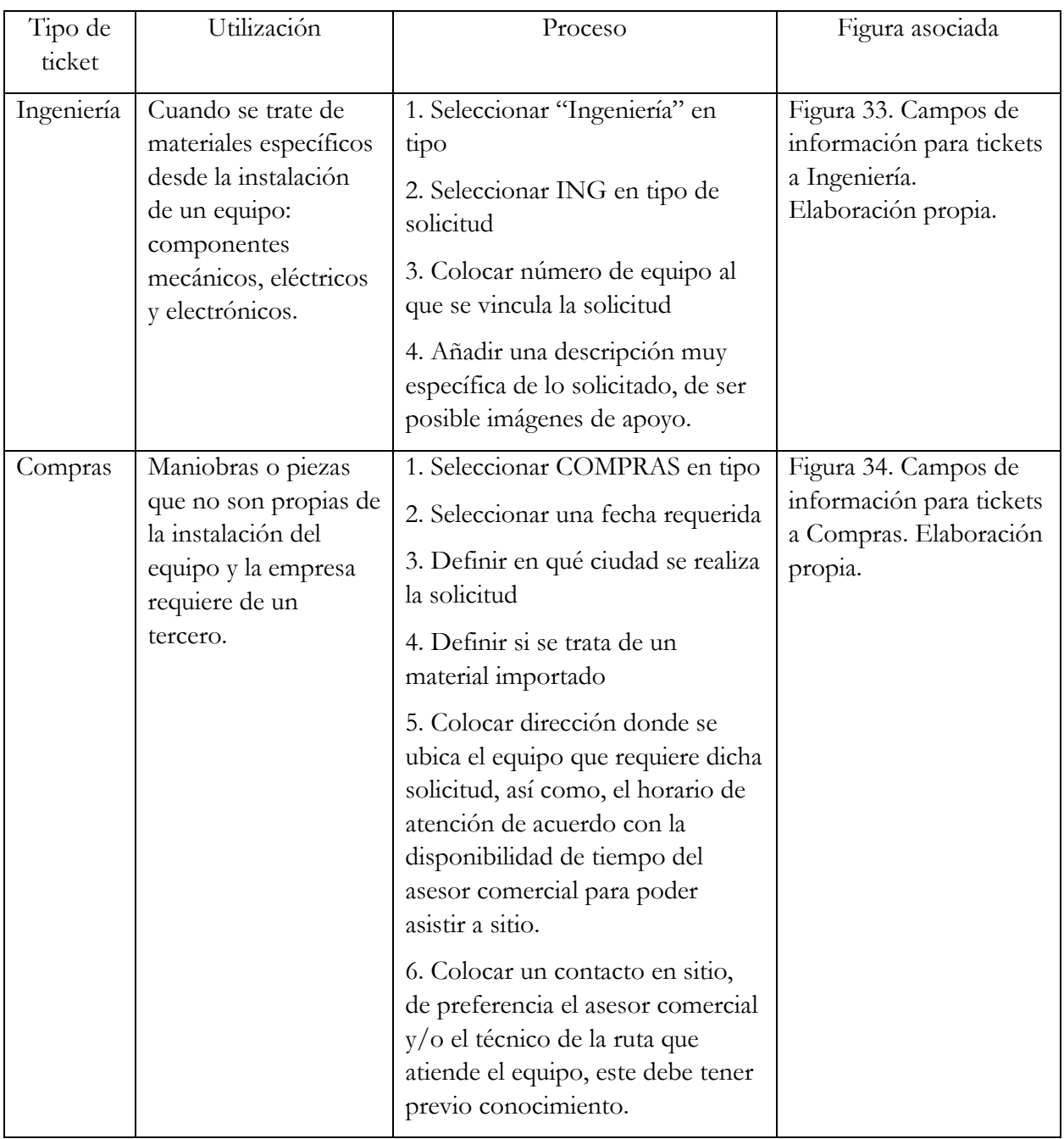

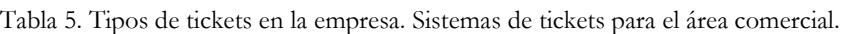

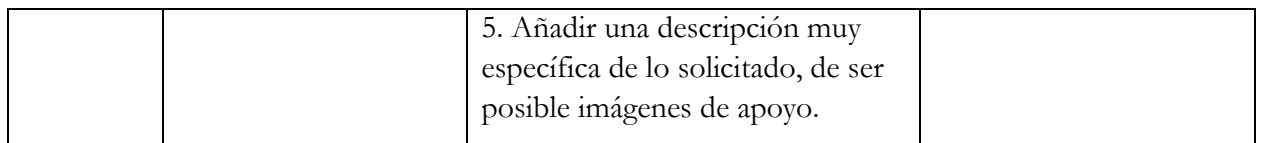

7. Llenar los campos identificando si se trata de un ticket para Ingeniería o de Compras.

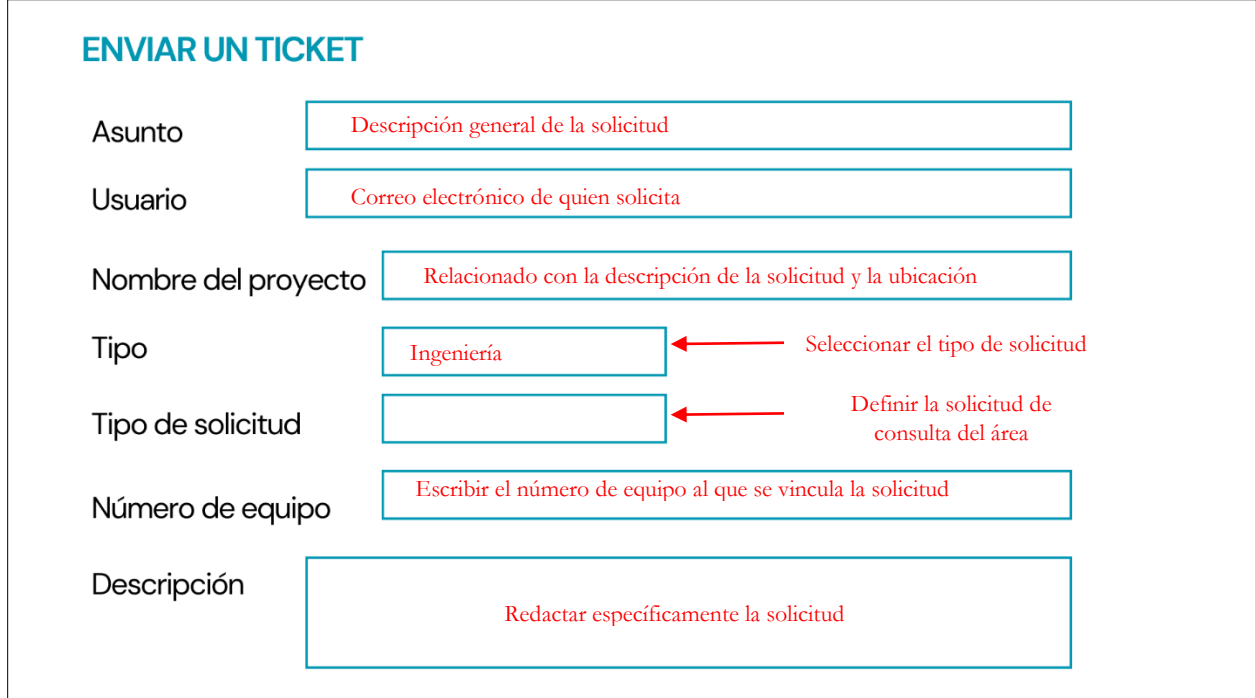

Figura 33. Campos de información para tickets a Ingeniería. Elaboración propia.

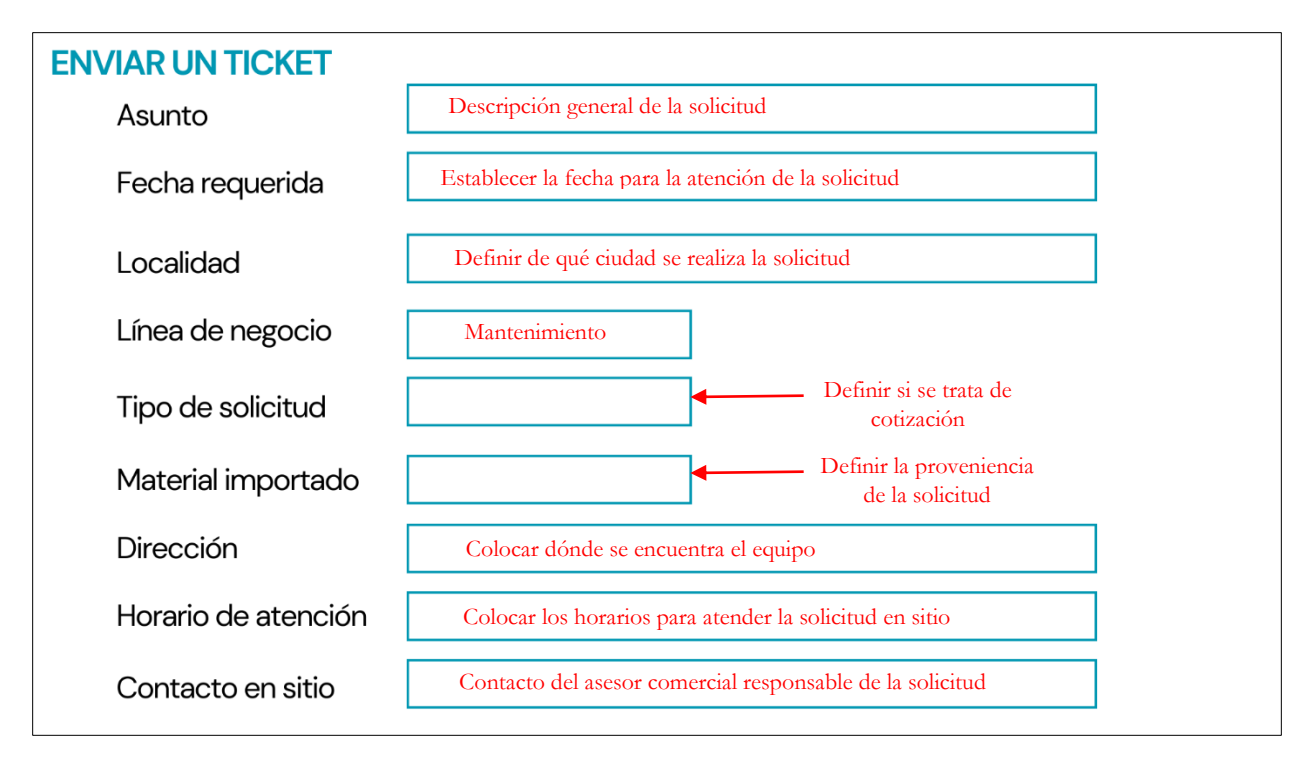

Figura 34. Campos de información para tickets a Compras. Elaboración propia.

#### <span id="page-46-0"></span>3.2.7 Plataforma de consulta de materiales de la empresa

La utilidad de esta plataforma radica en el indicador de Venta de reparaciones, aquí podremos consultar precios, especificaciones de materiales, piezas en stock en las distintas sedes a nivel mundial, así como, los tiempos estimados de entrega de forma general. Se presenta el mapeo de proceso para el acceso y uso de esta plataforma en la figura 35. Proceso de solicitud y acceso para plataforma de consulta de materiales. Elaboración propia.

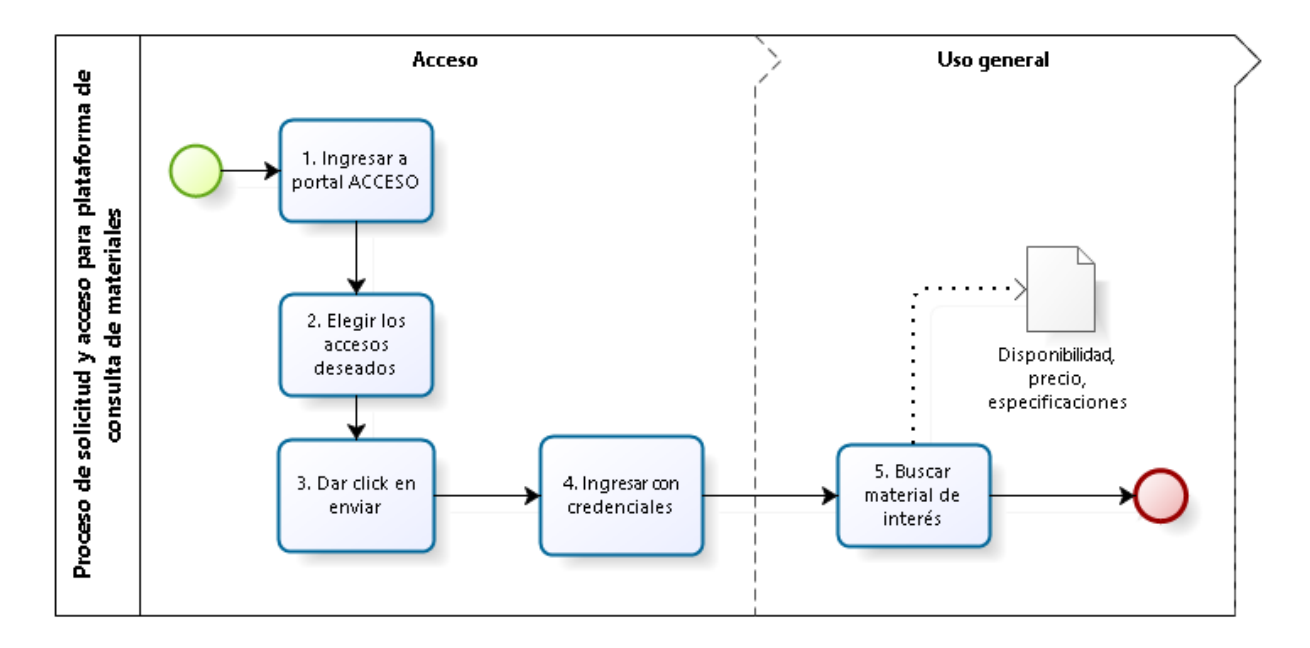

Figura 35. Proceso de solicitud y acceso de plataforma de consulta de materiales. Elaboración propia.

- 1. Ingresar a la plataforma ACCESO con tus credenciales.
- 2. Elegir las funciones a las que requieres acceso: consulta de precios.
- 3. Dar click en enviar. Esta solicitud se envía al gerente y él autoriza los permisos.
- 4. Ingresar al portal de consulta de materiales.
- 5. Realizar la búsqueda de materiales colocando el código del material de interés.

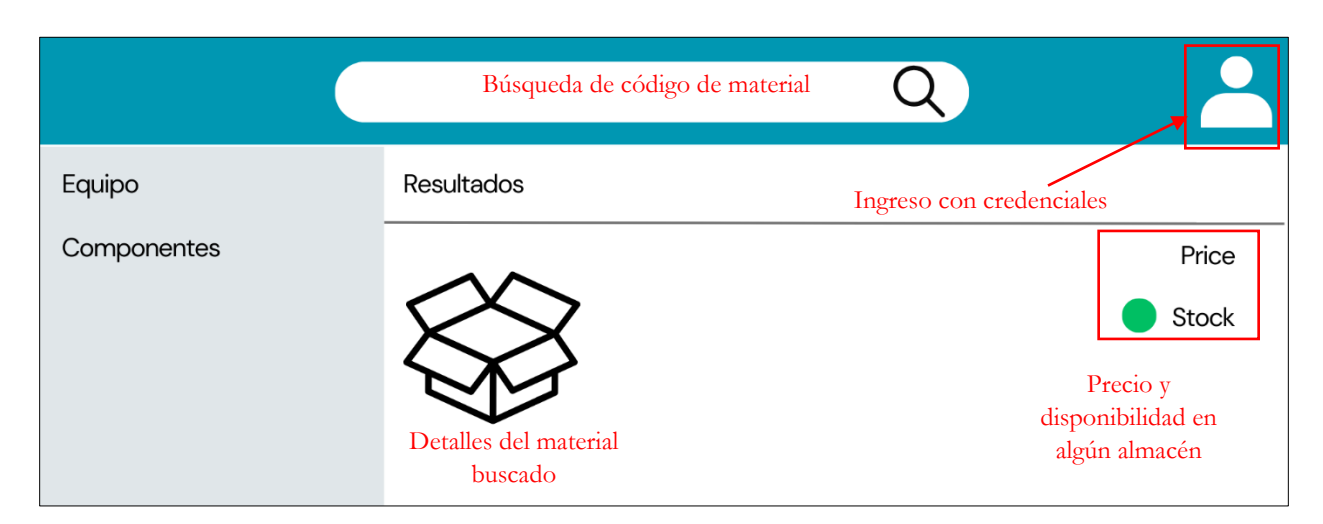

Figura 36. Información obtenida en la plataforma de consulta de materiales. Elaboración propia.

# <span id="page-48-0"></span>4. Desarrollo de procesos por indicador

### <span id="page-48-1"></span>4.1 Proceso de creación, registro y seguimiento de indicadores

En este punto del manual, las plataformas mencionadas en el capítulo anterior deben estar con los accesos liberados, de la tal forma que no representen un obstáculo y por el contrario cumplan la función para las que fueron creadas facilitando la actividad comercial.

Cualquier KPI que deseamos trabajar, el cliente debe estar calificado bajo los siguientes parámetros:

- Preparación de llamada o visita con cliente por medio de un planeador, colocando los datos de cliente, horario, fecha y el objetivo de la reunión, así como, la recopilación de la información específica en los siguientes puntos.
- Hallazgos de acuerdo con el método de ventas.
- Información de los siguientes pasos con el cliente.

Esta información es clave para determinar si se trata de un cliente potencial para la compañía, en caso de que así sea procedemos a los registros en el CRM de acuerdo con el indicador.

#### <span id="page-48-2"></span>4.2 Integración

Al inicio del capítulo detallamos a qué se refieren cada uno de los indicadores, por lo que en esta última parte nos enfocaremos únicamente en el proceso de cada uno, asociando concepto y plataformas de registro para su seguimiento, para esto es importante apoyarnos del flujograma adjunto que nos permitirá entender la secuencia de actividades para cada indicador, ya que muchas de ellas se repiten en cada caso, es por ello que se encuentra el proceso de registro y venta de indicadores en la figura 37.

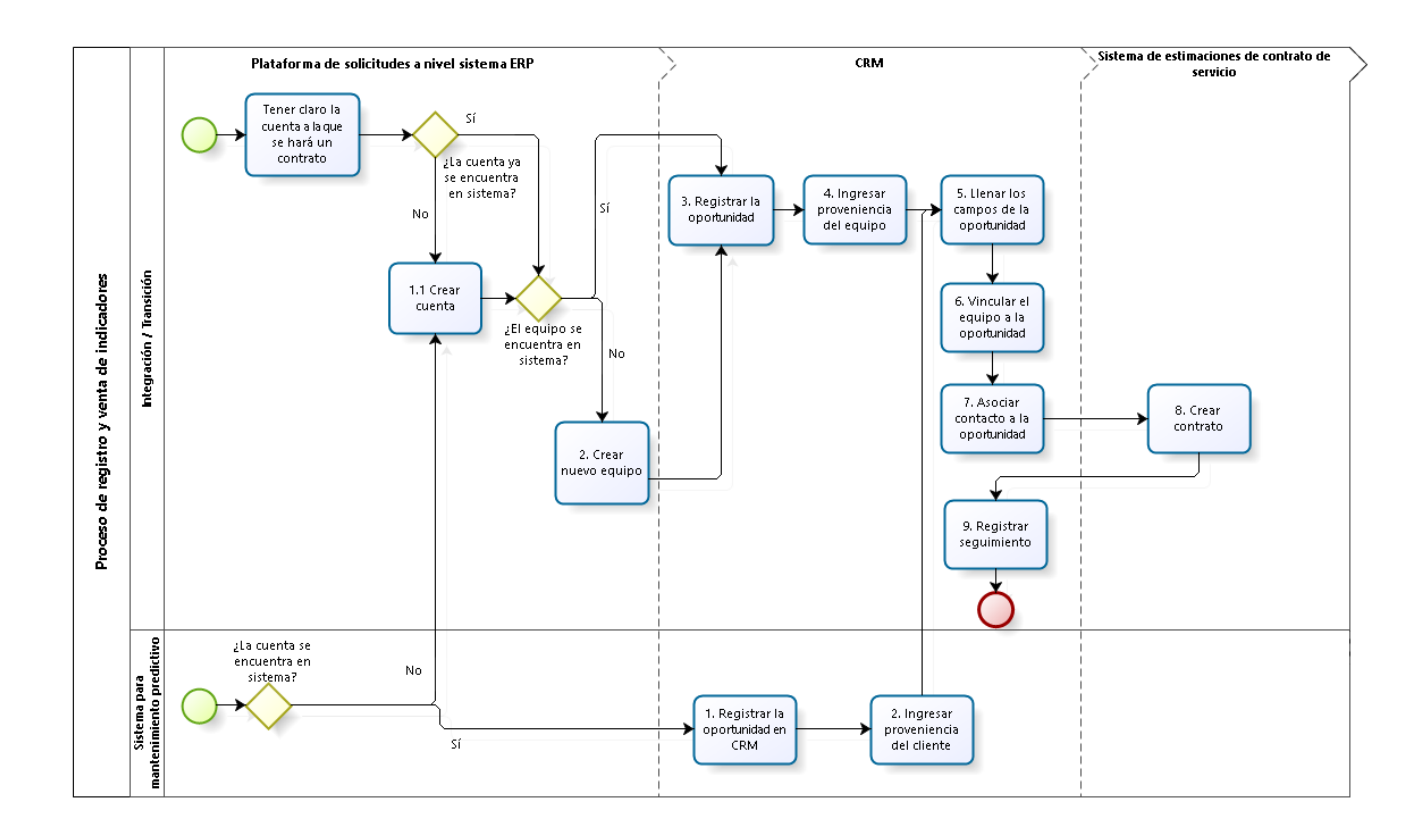

Figura 37. Proceso de registro y venta de indicadores. Elaboración propia.

- 1. Asegurarse que la cuenta que fue calificada con el proceso anterior se encuentra registrada, de no ser así, primero crear la cuenta en CRM y después recurrir a la plataforma de solicitudes a nivel sistema ERP, en la tabla 3 se encuentra el detalle.
- 2. Si se trata de un equipo de la marca de la empresa que tiene un año o más fuera de la cartera, usar el número de equipo asociado a la cuenta. Para los casos donde se trata de un equipo multimarca se deberá crear el o los equipos en la plataforma de solicitudes a nivel sistema ERP, en la tabla 3 se encuentra el detalle.
- 3. Registrar en CRM la oportunidad de mantenimiento asociada a esa cuenta.
- 4. Ingresar la categoría de la oportunidad, para la clasificación de categorías de acuerdo con el indicador se presenta la tabla 6.
- 5. Llenar los campos informativos de la cuenta.
- 6. Vincular el nuevo número de equipo creado a la oportunidad.
- 7. Agregar un contacto asociado a la oportunidad, puede ser con quien se tuvo el primer contacto o a quién indique el cliente que debe ir dirigido el contrato.
- 8. Crear contrato en el Sistema de estimaciones de contrato de servicio, seleccionando la oportunidad asociada.
- 9. Registrar todo el seguimiento en CRM hasta el cierre de venta, asignando porcentaje de avance y estado en el que se encuentra, hasta que esta sea: ganada (cliente firma y acepta el contrato) o perdida.

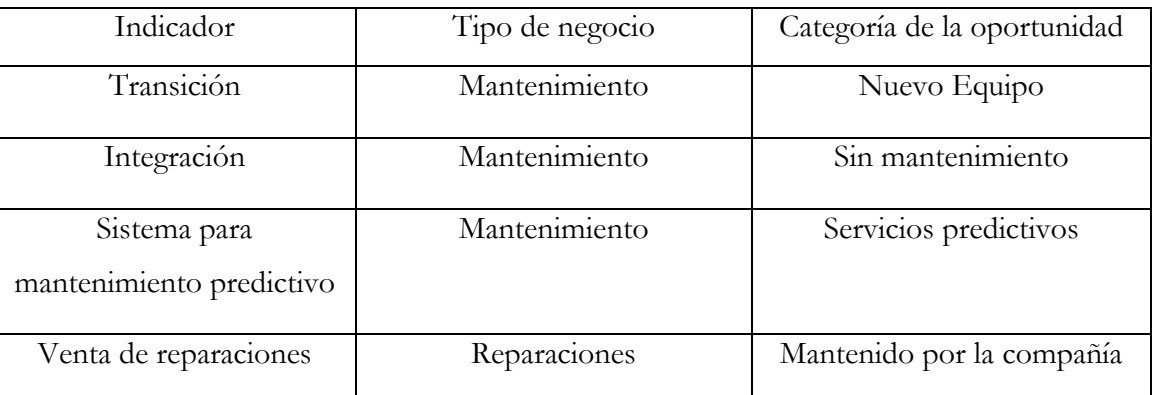

Tabla 6. Registro de oportunidades de mantenimiento en CRM por indicador

#### <span id="page-50-0"></span>4.3 Transición

1. Confirmar que la cuenta se encuentra registrada en CRM y que esa será la misma a la que se creará un contrato de mantenimiento, si no es el caso deberá realizarse el paso 6 del proceso de Integración.

2. Registrar en CRM la oportunidad de mantenimiento asociada a la cuenta correcta, con los campos iniciales como se muestra en la tabla 6.

3. Llenar los campos informativos restantes de la oportunidad.

Ir al paso 6 del proceso de Integración.

#### <span id="page-50-1"></span>4.4 Sistema para mantenimiento predictivo

- 1. Realizar el levantamiento de señal de telecomunicaciones para confirmar que el equipo de transportación vertical se encuentra apto para el sistema.
- 2. Registrar en CRM la oportunidad de mantenimiento asociada a la cuenta correcta, apoyarse de la tabla 6 para llenar los campos iniciales de la oportunidad.
- 3. Llenar los campos informativos restantes de la oportunidad.

Ir al paso 6 del proceso Integración.

#### <span id="page-51-0"></span>4.5 Venta de reparaciones

Se presenta el mapa de proceso para visualizar de manera general las actividades y entregables requeridos para crear y cerrar una reparación en la figura 38. Proceso de registro y venta de reparaciones.

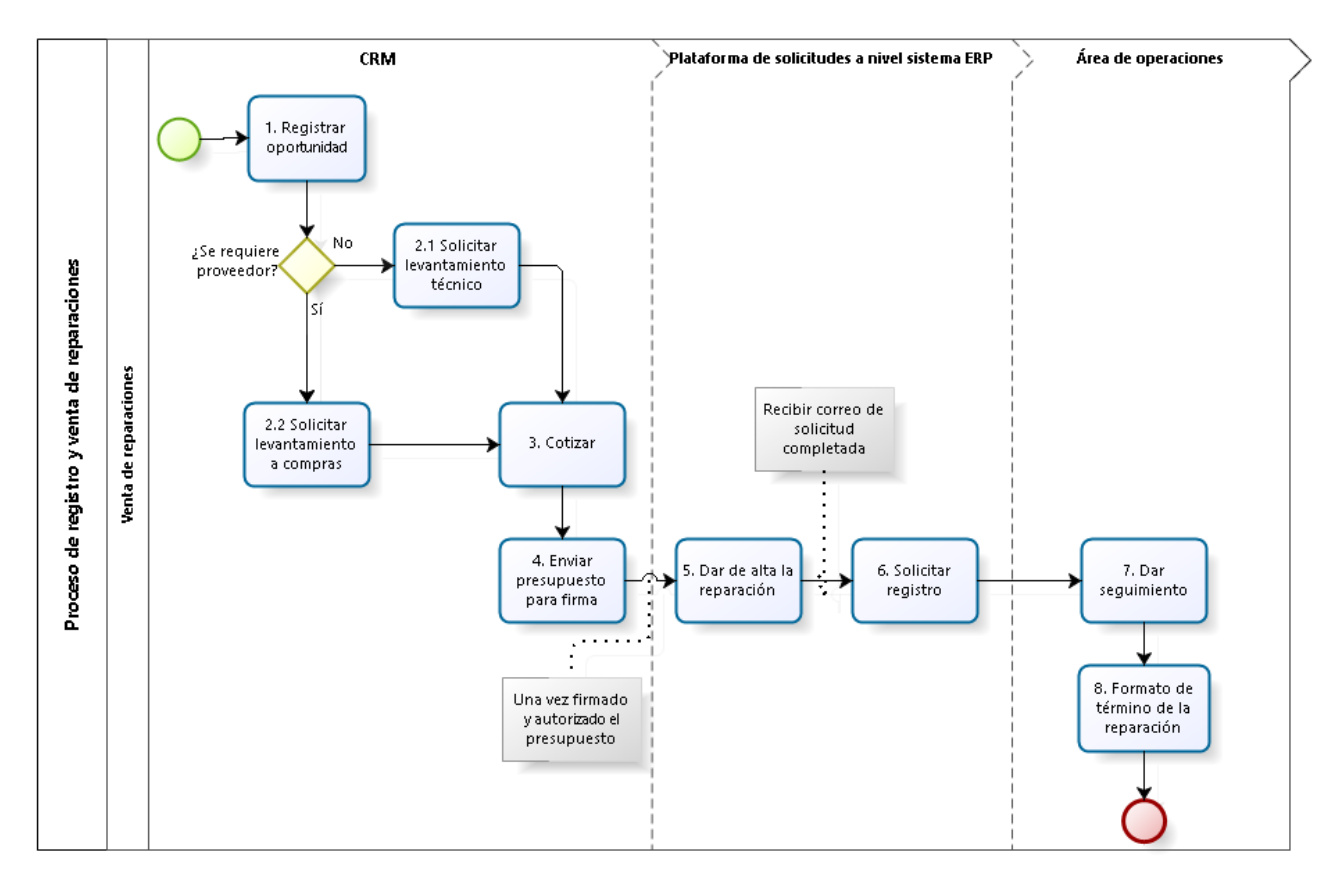

Figura 38. Proceso de registro y venta de reparaciones. Elaboración propia.

- 1. Registrar oportunidad en CRM como se muestra en la tabla 6.
- 2.1 Solicitar levantamiento técnico al área de operativa, dirigido a los supervisores de calidad y a los soportes técnicos de la Ciudad de México, esta información puede ser localizada en el cronograma de la empresa, el ticket por email debe contener la siguiente información:

ASUNTO: Detallar el objetivo del levantamiento.

SOLICITA: Nombre del asesor comercial que está solicitando.

CORREO: Correo del asesor comercial.

CONTACTO CLIENTE: Nombre y número telefónico del cliente que permite el acceso en sitio para hacer el levantamiento.

MARCA: Marca del equipo de transportación vertical.

NÚMERO DE EQUIPO: Número de el/los equipos a revisar.

DIRECCIÓN: Ubicación del equipo a revisar.

Los entregables a obtener son: El dictamen técnico de todas las necesidades de los equipos a reparar y especificar de manera precisa los materiales (códigos de materiales, longitudes, calibres, número de elementos, piezas, trabajos, maniobras, adecuaciones), mano de obra o labor necesaria para cumplir con la reparación medida en horas. Estos entregables deberán ser asegurados por el área operativa por escrito de manera formal tanto en alcance como en tiempos, pues serán anexados como requisito indispensable para el proceso de registro.

2.2 Solicitar soporte de compras mediante el sistema de tickets localizado en la tabla 5.

- 3. Cotizar en el formato interno del año en curso, considerando si se trata de un producto nacional o extranjero, el costo en euros, dólares o pesos, las piezas o unidad de conversión del producto, los materiales adicionales para las maniobras, así como las horas de mano de obra.
- 4. Enviar presupuesto generado de la cotización al cliente para su firma.
- 5. Dar de alta la reparación en la plataforma de solicitudes a nivel sistema ERP, en la solicitud anexar los documentos específicos.

Al enviar el ticket se obtiene un comprobante, es decir, se otorga retroalimentación para saber si está completa la orden.

- 6. Enviar mediante un correo electrónico al administrador de ventas la solicitud de registro, proceso por el cual el administrador de ventas transcribe la información al sistema ERP. Este correo tiene como destinatarios el administrador de ventas, supervisor de reparaciones, cobranza de reparaciones y supervisor de mantenimiento.
- 7. Dar seguimiento a la emisión de facturas, entrega de materiales en almacén correspondiente, así como, fechas y horarios de ejecución de la reparación en sitio.
- 8. Una vez que la reparación se realizó, el cliente debe firmar el formato de término y con esto evidenciamos el cierre de la reparación a satisfacción de cliente y de la empresa.

## <span id="page-53-0"></span>5. Resultados

Con base en el desarrollo de la documentación de procesos administrativos como soporte de la actividad comercial del asesor y considerando la curva de aprendizaje, podemos determinar que a mayor práctica de procesos estandarizados se minimiza la variación de los mismos y optimiza el aprendizaje, por lo que la variable de medida durante los primeros tres meses de capacitación es el tiempo efectivo en el que el nuevo personal se ejercita de forma teórica, práctica y al mismo tiempo ejecuta actividades comerciales sobre una línea de acción definida. Esto se logra en dos sentidos; primero, la metodología de ventas empleada y segundo, el soporte administrativo necesario para entregar valor al cliente es por ello que la capacitación interna en ambos campos es igual de importante.

Para medir los resultados obtenidos, primero se observa el cronograma actual de inducción y capacitación en el área comercial de servicios de mantenimiento en la figura 39, el cual considera un tiempo efectivo a partir de la fecha ubicada como 30 de enero 2023 hasta la evaluación de desempeño, en este periodo se contemplan los ejercicios prácticos y la actividad comercial sin ningún tipo de soporte documental, por lo tanto, esto representa nueve semanas.

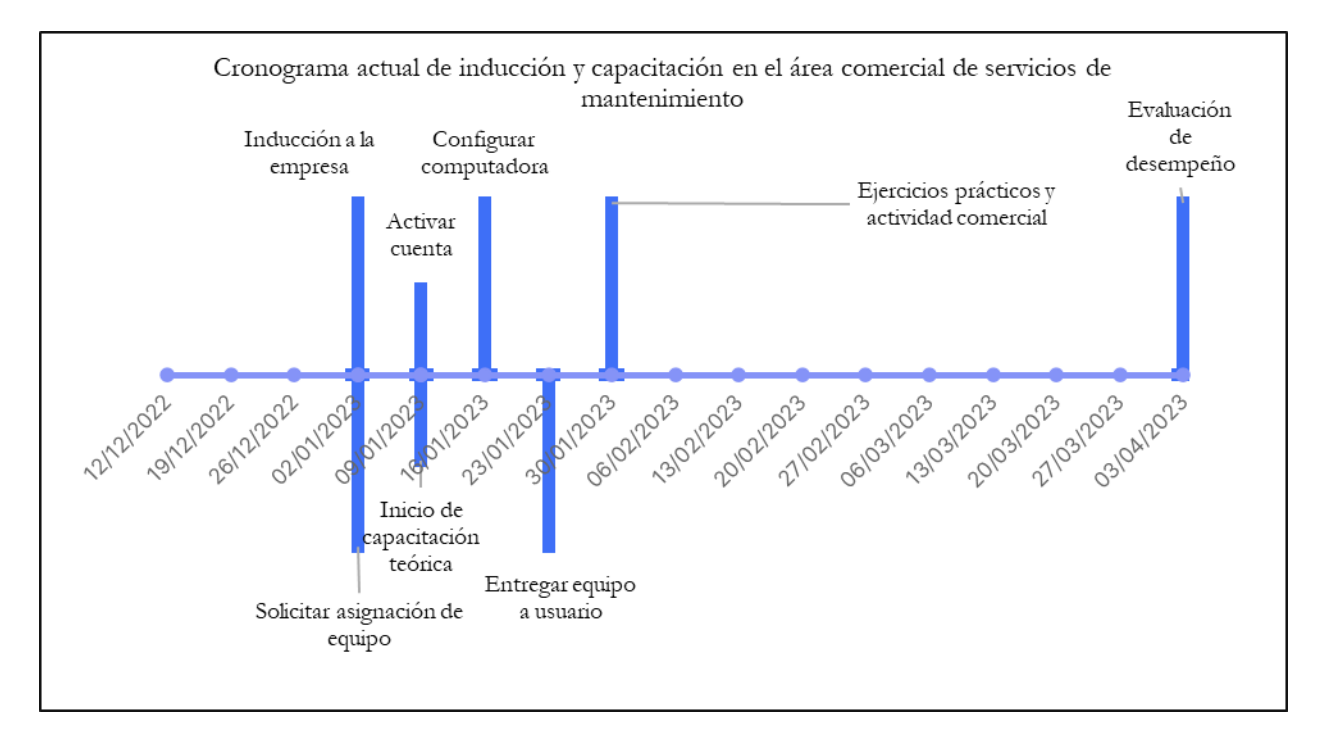

Figura 39. Cronograma actual de inducción y capacitación en el área comercial de servicios de mantenimiento. Elaboración propia.

Por otro lado, se encuentra el cronograma propuesto de inducción y capacitación en el área comercial de servicios de mantenimiento en la figura 40, el cual representa un tiempo efectivo de doce semanas a partir del 9 de enero 2023 y considerando soporte documental. Lo deseable es emplear las trece semanas enfocadas a la capacitación, como se muestra en la tabla 7, sin embargo, la inducción a la empresa representa una de las etapas más importantes del ingreso del personal.

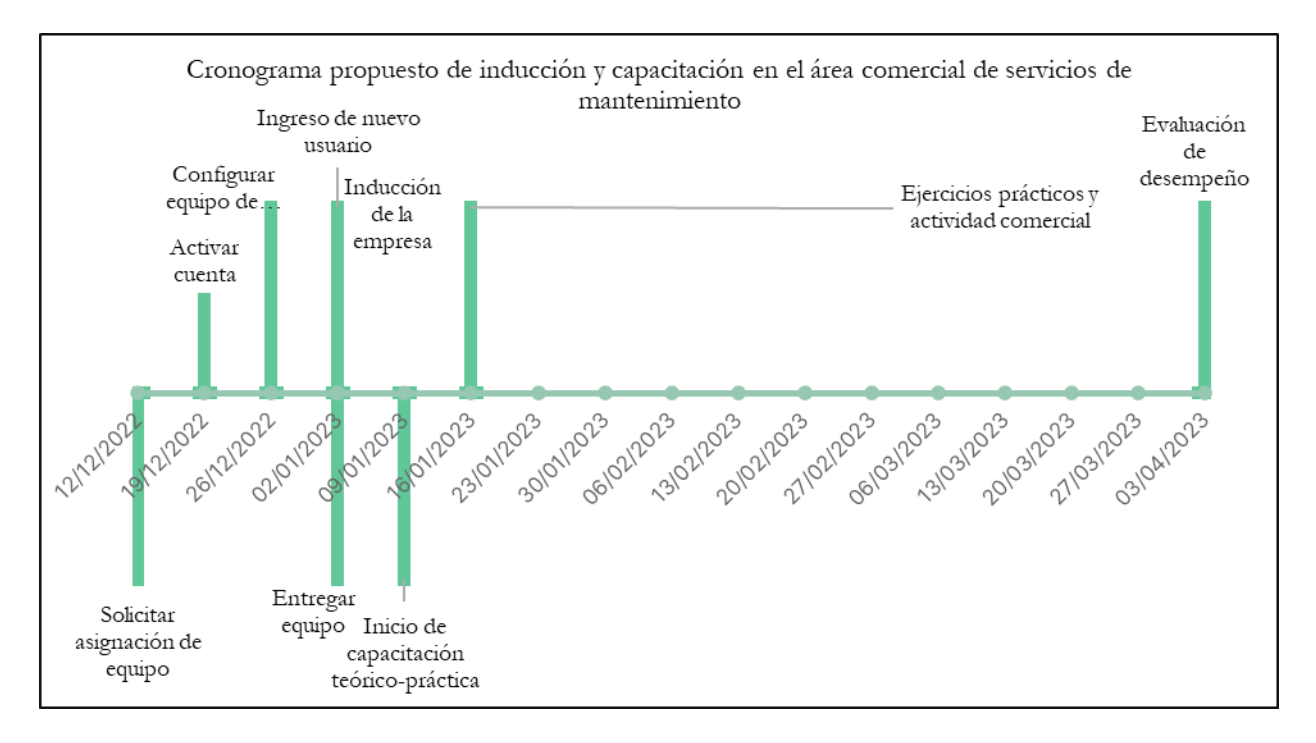

Figura 40. Cronograma propuesto de inducción y capacitación en el área comercial de servicios de mantenimiento. Elaboración propia.

|           | Semanas efectivas | Porcentaje |
|-----------|-------------------|------------|
| Deseable  | 13                | 100%       |
| Actual    |                   | $69.2\%$   |
| Propuesta | 12                | 92.3%      |
|           | Mejora            | 23%        |

Tabla 7. Comparación tiempo efectivo durante periodo de capacitación.

El incremento de tiempo efectivo representa un 23.08%, únicamente considerando anticipar la solicitud de asignación de equipo de cómputo al nuevo personal, iniciando lo antes posible con la capacitación teórica-práctica y empleando material documental.

Por otro lado, cuando el capacitado empieza a aplicar en sus actividades los conocimientos adquiridos, demuestra la utilidad del aprendizaje en la aplicación específica de un puesto de trabajo y los resultados medibles se dan por medio de la observación, entrevista y opinión que emitan tanto supervisores como compañeros. (Reza Trosino, 2007). Durante el desarrollo se estableció la importancia de considerar cada recurso humano de la empresa como parte de un sistema, por el flujo de comunicación e información entre las diversas áreas, un aspecto a evaluar son los retrabajos administrativos que parten de la acción pull del asesor comercial, al no emplear correctamente las plataformas vinculadas a los indicadores, afectan el flujo del proceso porque son entradas para otras áreas y estas a su vez se pueden ver afectadas porque la información que les llega es errónea, incompleta o lenta, esto finalmente produce ralentizar la entrega del valor al cliente, como se observa en la figura 41.

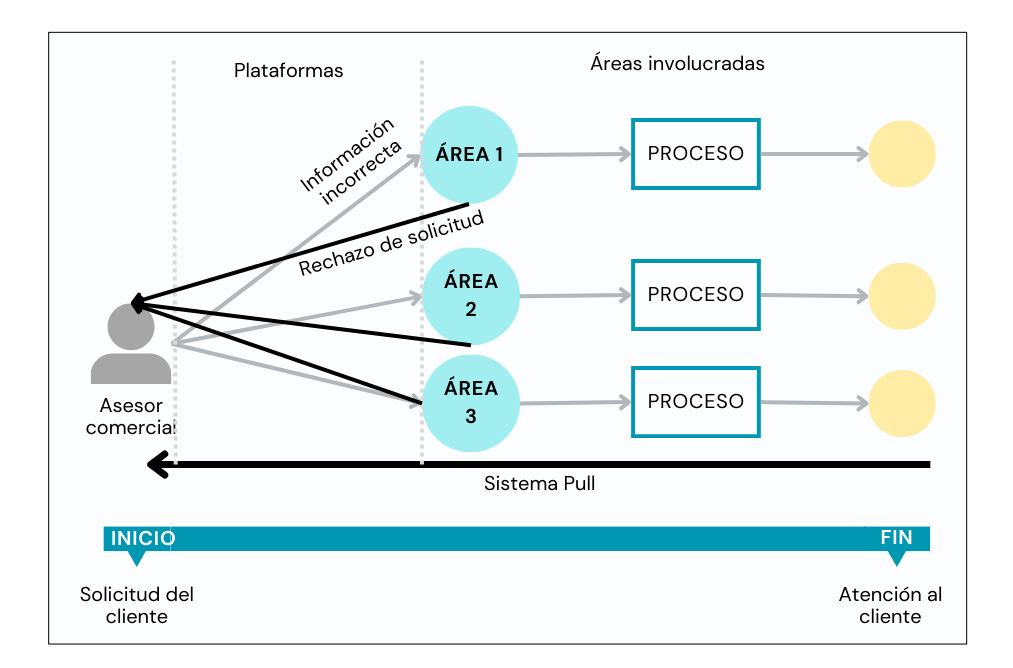

Figura 41. Representación actual de sistema pull en el área de mantenimiento. Elaboración propia.

Para que el sistema pull funcione adecuadamente, la información entre áreas y los procesos internos de las mismas deben ser lo más estandarizados posibles para eliminar los retrabajos, las esperas y los defectos, esto permite ser un aspecto de evaluación para mejorar el flujo continuo entre el asesor comercial y el resto de la organización considerando que esta posición es el primer canal entre el cliente y la empresa.

Debido a que la mejora propuesta no se implantó de forma medible, se estima que en los primeros tres meses el nuevo personal del área comercial disminuya defectos y retrabajos administrativos en el uso de plataformas aproximadamente en un 60%, este valor considera: la disminución de asesoría proveniente del personal en la misma posición, de este modo, el ya asesor comercial no descuida sus responsabilidades y la información de ambos está unificada; segundo, la documentación permite un proceso estandarizado que puede seguirse paso a paso, aunque el nuevo asesor no lo domine por completo al encontrarse en etapa de aprendizaje este disminuye la posibilidad de producir un error.

Finalmente, la documentación también funciona como material de consulta y complementa la capacitación interna por parte del responsable del área. Con estos elementos cuando el nuevo personal interactúe con las plataformas, las áreas que procesan esa información podrán recibirla adecuadamente y procesarla para seguir el flujo continuo del proceso sin afectar el tiempo de respuesta al cliente como se observa en la figura 42.

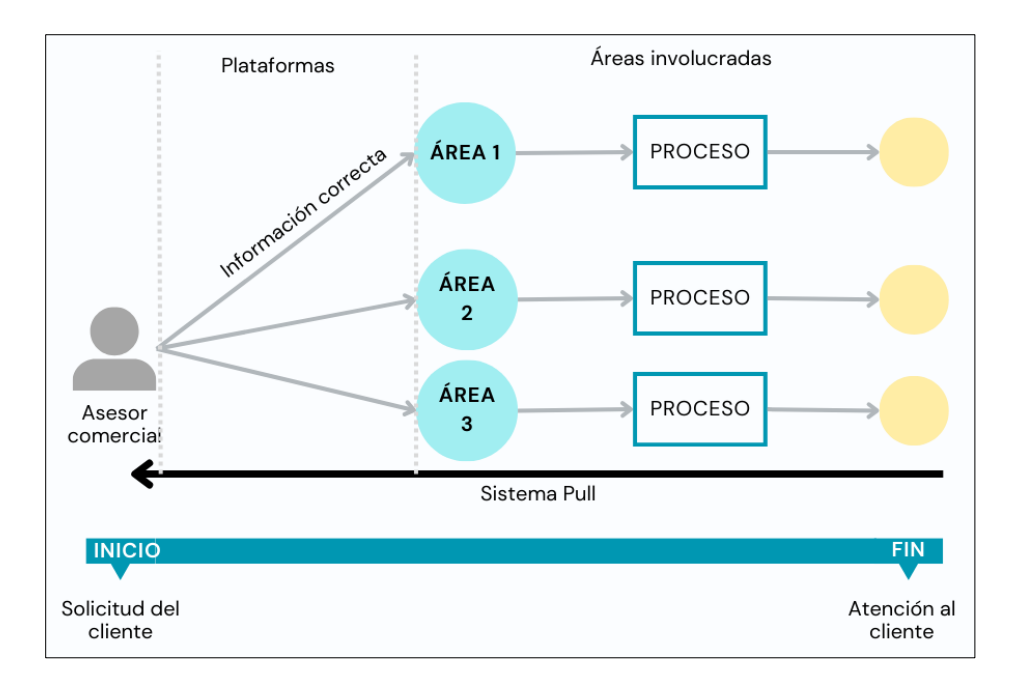

Figura 42. Representación de sistema pull en el área de mantenimiento con documentación de procesos. Elaboración

Como trabajo futuro se propone evaluar las plataformas, el flujo de información y canal de comunicación a nivel subsistema de mantenimiento, no solo contemplando el área comercial, de esta manera, se podrá mejorar lo pertinente en las plataformas y en general en el proceso a modo de hacerlo más esbelto.

# <span id="page-58-0"></span>**Conclusiones**

Cada asesor comercial es contratado y capacitado tomando como base las habilidades de venta que ha perfeccionado en sus antiguos trabajos, sin embargo, el desarrollar una actividad comercial en la empresa de transportación vertical representa retos importantes; por un lado, la metodología de ventas, la cual se imparte mediante una capacitación especializada, por otro lado, el proceso administrativo de registro, consulta y creación de la información a través de las plataformas digitales. Ambos procesos forman parte del ejercicio profesional del asesor y son fundamentales para la operación de la empresa porque permiten tener información precisa del mercado.

El proceso administrativo comunicado verbalmente hace que la curva de aprendizaje requiera mayor tiempo hasta que el nuevo asesor comercial logra un aprendizaje óptimo, durante este periodo existe variación en los procesos y defectos que afectan otras áreas, de manera que la respuesta al cliente ante su necesidad resulta tardía o errónea.

Contar con el proceso administrativo documentado permite tener un material para el desarrollo de la capacitación interna y posteriormente un medio de consulta, de esta forma, el acompañamiento presencial durante la capacitación debe enfocarse en los indicadores del área. Adicionalmente, la documentación permite tener trazabilidad del proceso, esto establece las bases para la mejora continua en trabajos futuros.

Finalmente, cumplo mi objetivo general al facilitar el acceso y uso de plataformas vinculadas con los indicadores de desempeño del área comercial de servicios de mantenimiento, el asesor es el canal directo de comunicación con el cliente, en este sentido es fundamental buscar la estandarización a través de la documentación del proceso, de manera que no se produzca ningún bien o servicio hasta que el cliente interno o externo lo solicite y cuando se atienda dicha solicitud se haga de manera eficiente.

## <span id="page-59-0"></span>**Referencias**

- Baca, G., Cruz V., M., Cristobal V., M., Baca C., G., Gutierrez M., J., Pacheco E., A., . . . Rivera G., I. (2016). *Introducción a la ingeniería industrial.* México: GRUPO EDITORIAL PATRIA.
- Cuatrecasas Arbós, L. (2012). *PROCESOS EN FLUJO PULL Y GESTIÓN LEAN Sistema kanban.* Madrid: Díaz de Santos.
- G. Keat, P., & K. Y. Young, P. (2004). *ECONOMÍA DE EMPRESA. Cuarta edición.* México: PEARSON EDUCACIÓN.
- Instituto Mexicano de Normalización y Certificación, A. (2015). *Sistemas de gestión de la calidad- Fundamentos y vocabulario.*
- Krajewski, D. J., & Ritzman, L. P. (2000). *Administración de operaciones: estrategia y análisis.* México: Pearson Education.
- Krajewski, L., & Ritzman, L. (2000). *Administración de operaciones estrategia y análisis.* México: Pearson Education.
- Martínez Mayoral, M., & Morales Socuéllamos, J. (2022). *Lean Seis Sigma para la Mejora de Procesos.* España: UNIVERSITAS Miguel Hernández.
- Miranda, L. N. (2006). *SEIS SIGMA: GUIA PARA PRINCIPIANTES.* México: PANORAMA.
- Reza Trosino, J. C. (2007). *Evaluación de la capacitación en las organizaciones.* Ciudad de México, México: Panorama Editorial.
- Socconini, L., & Reato, C. (2019). *LEAN SIX SIGMA. Sistema de gestión para liderar empresas.* Barcelona: Marge Books.
- Suárez y Alonso, R. C. (2007). *Tecnologías de la Información y la Comunicación.* Vigo: Ideaspropias.
- Trosino, J. C. (2006). *Nuevo diagnóstico de necesidades de capacitación y aprendizaje en las organizaciones.* México: Panorama Editorial S.A. de C.V.